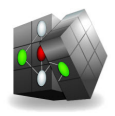

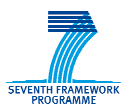

Combining and Uniting Business Intelligence with Semantic Technologies Small or Medium Medium-scale Focused Research Project Acronym: CUBIST Project No: 257403 FP7-ICT-2009-5 Duration: 2010/10/01-2013/09/30

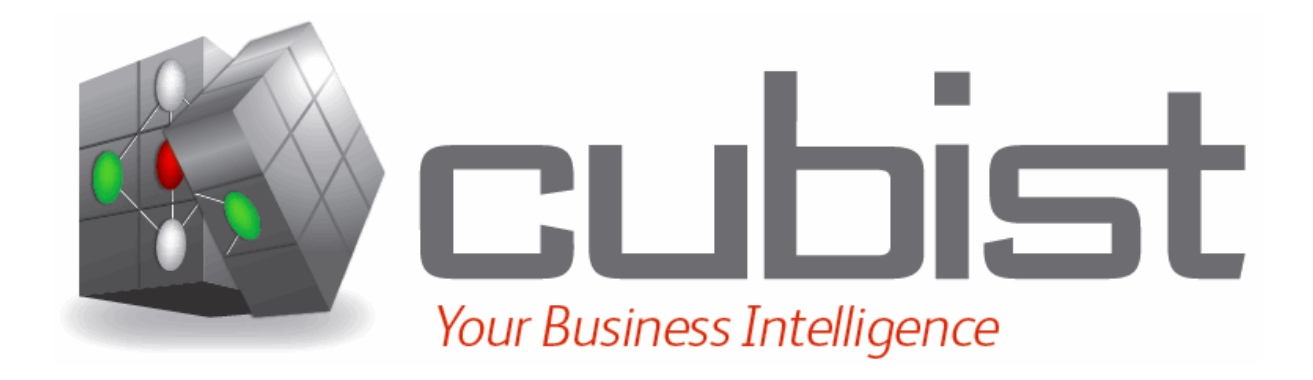

# **Requirements Document Document – 9.1.1**

Abstract: Based on the directives provided by D.1.1.1, this report describes the Abstract: Based on the directives provided by D.1.1.1, thi<br>requirements for the Innovantage Recruitment use case.

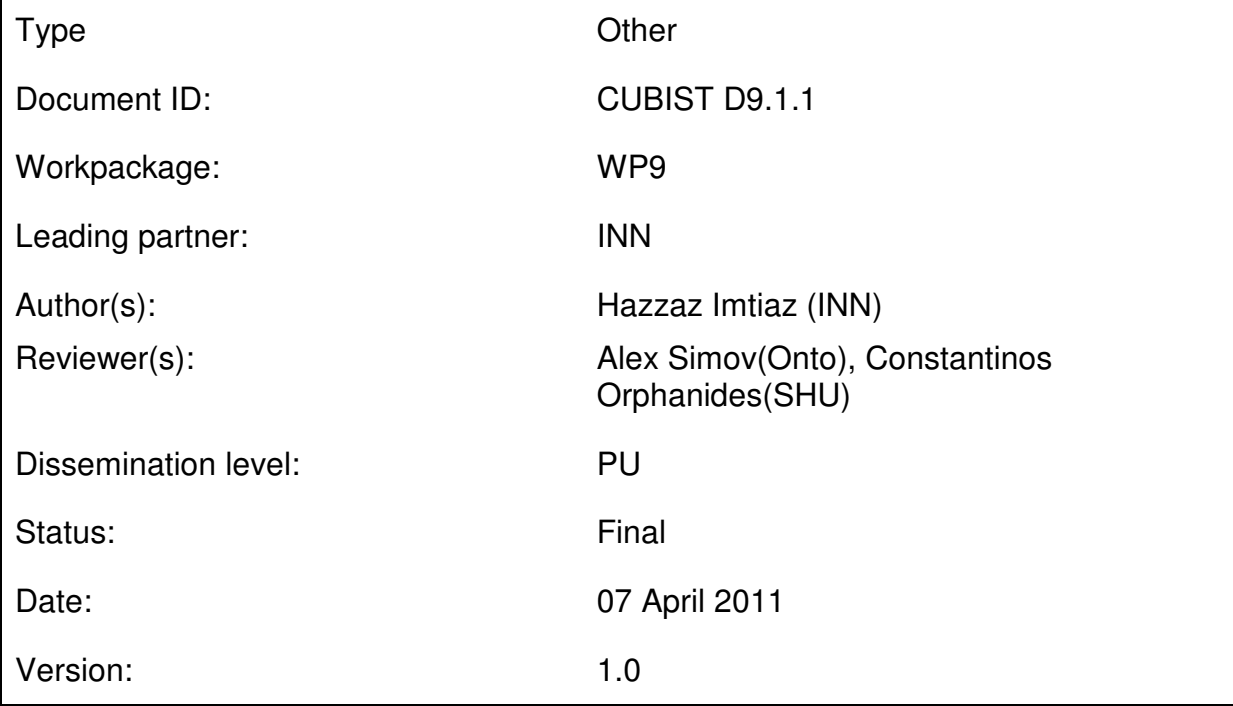

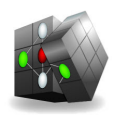

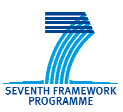

# **Versioning and contribution history**

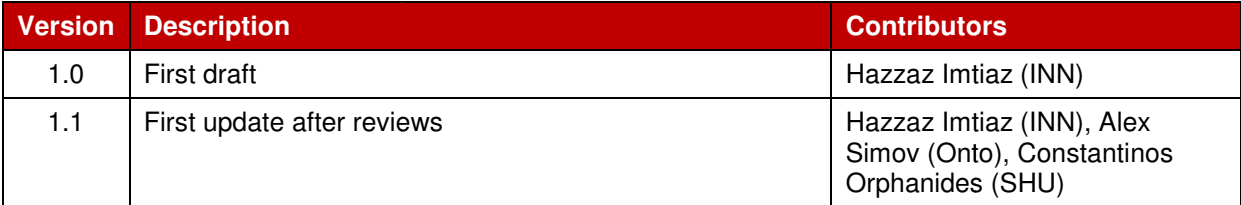

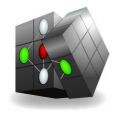

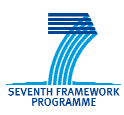

# **Table of contents**

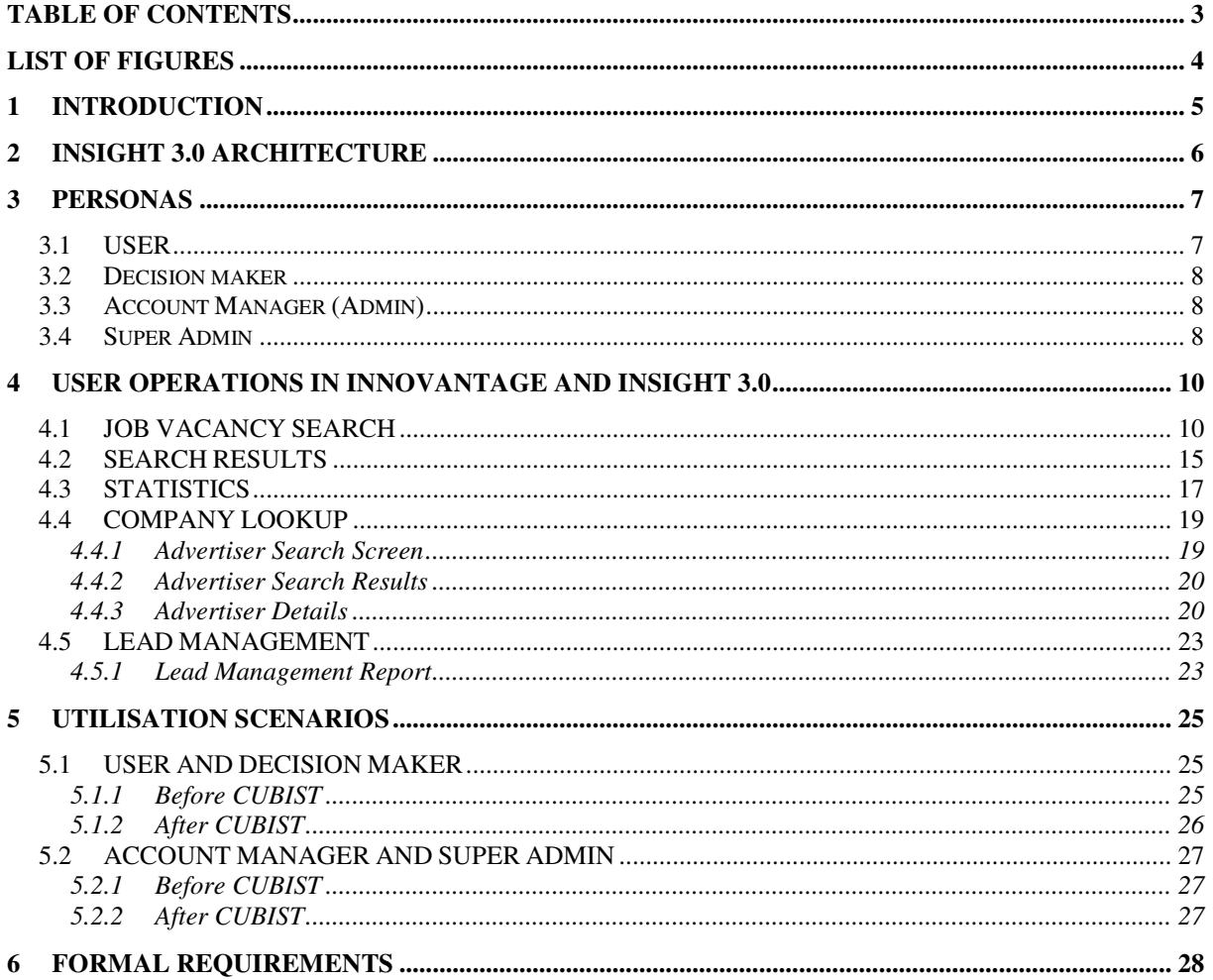

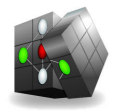

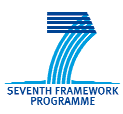

# **List of figures**

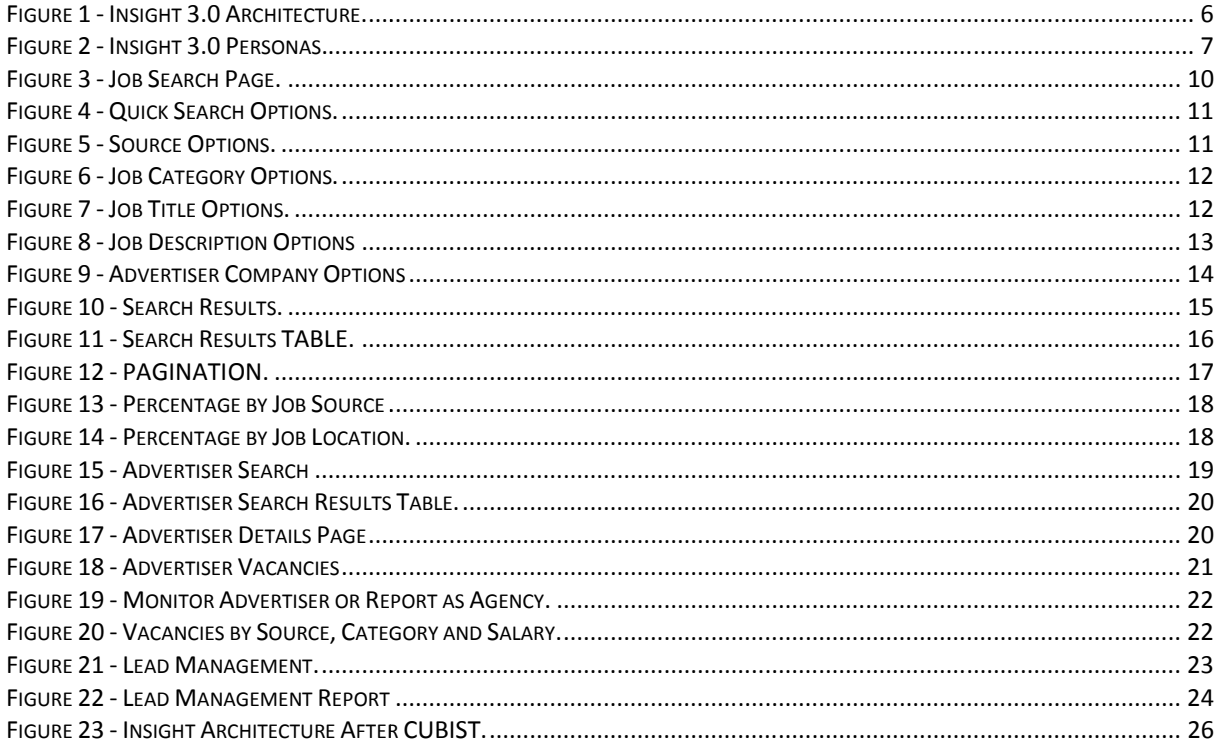

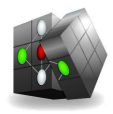

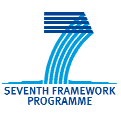

# **1 Introduction**

This document describes the Innovantage recruitment use case, mainly expanding on the Insight 3.0<sup>1</sup> software and then providing the requirements for the use case centric aspect of the CUBIST project.

There is a brief discussion on the Insight 3.0 architecture on section 2. Section 3 describes the personas in the context of Insight, who will be benefited by the CUBIST developments. Section 4 details common user operations in Insight and results of those operations, presenting many screen shots. Section 5 presents a common utilization scenario for different personas in the current situation and how it would change once the CUBIST modifications are implemented. Section 6 lists the formal There is a brief discussion on the Insight 3.0 architecture on section 2. Section 3 describe<br>personas in the context of Insight, who will be benefited by the CUBIST developments. Sec<br>details common user operations in Insig

1 http://login.innovantage.co.uk/insight/

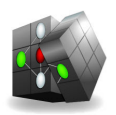

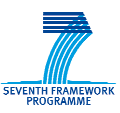

# **2 Insight 3.0 Architecture**

The architecture of the Insight application is shown in figure 1. It consists of a front end to the job extraction data that the backend crawls and scrapes from a large number of popular job boards, UK employer websites and some external feeds feeds.

It is a web based job recruitment system, based on SAAS (software as a service) principles. Its purpose is to help the job recruiters by providing vacancy data of all major internet job boards and all the employers websites based in UK and giving them an aggregated view of total recruitment activities in the country accessing from a single terminal. The recruiters can search with precise criteria, set notification for monitoring particular employers etc, s by providing vacancy data of all major internet job boards and all<br>IK and giving them an aggregated view of total recruitment activities<br>ingle terminal. The recruiters can search with precise criteria, set

The two crawling frameworks, one for scraping the job boards called RENDE and the other for corporate websites crawling called JOCI are independent from the web application and the user interface. The Insight web application consists of client web pages, scripts, components components for relational mapping to the back end database and querying the information retrieval framework etc.

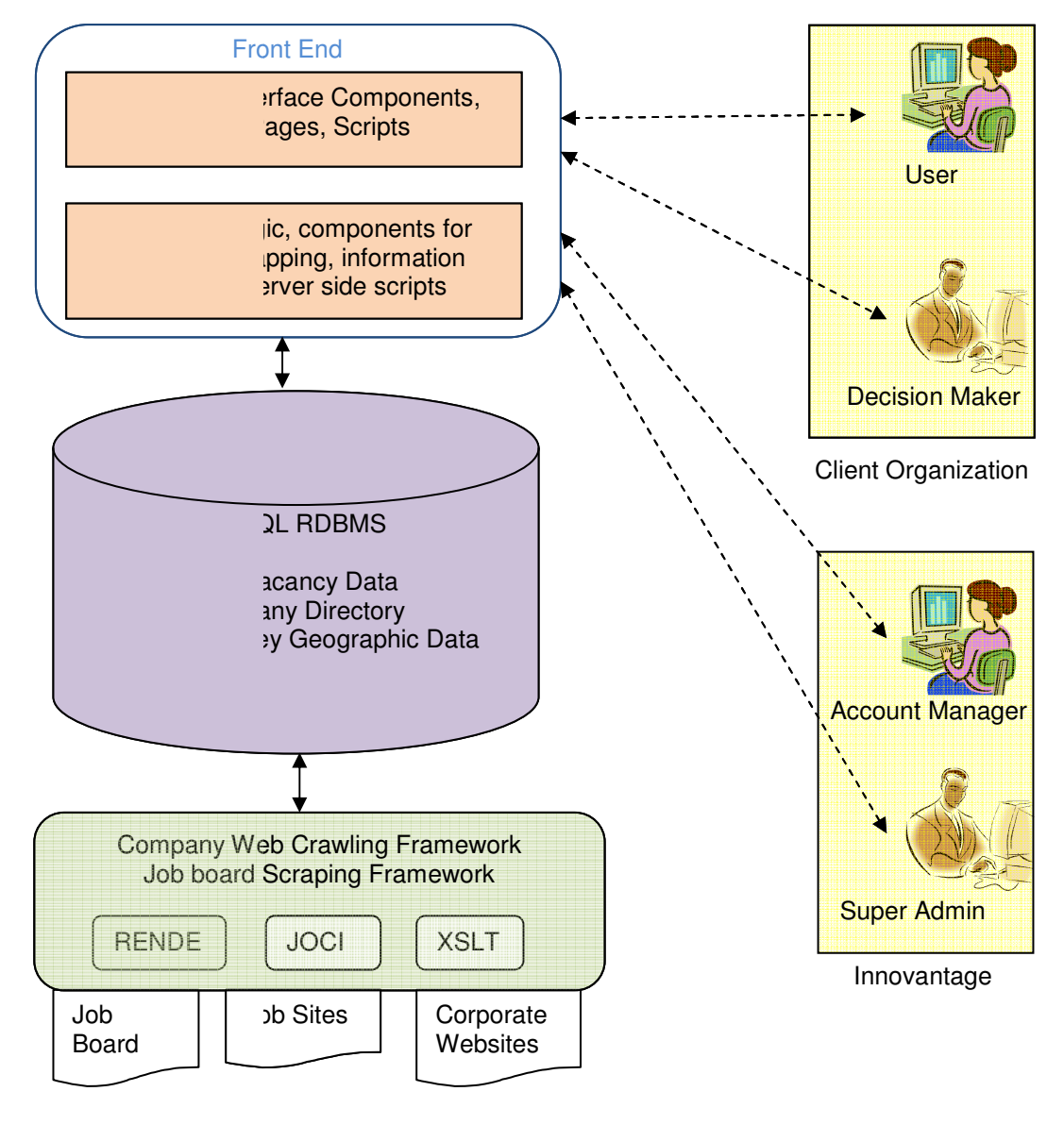

**Figure 1 – Insight 3.0 Architecture** 

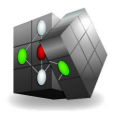

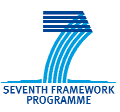

# **3 Personas**

This chapter discusses the personas for the Innovantage use case in the context of the Insight software.

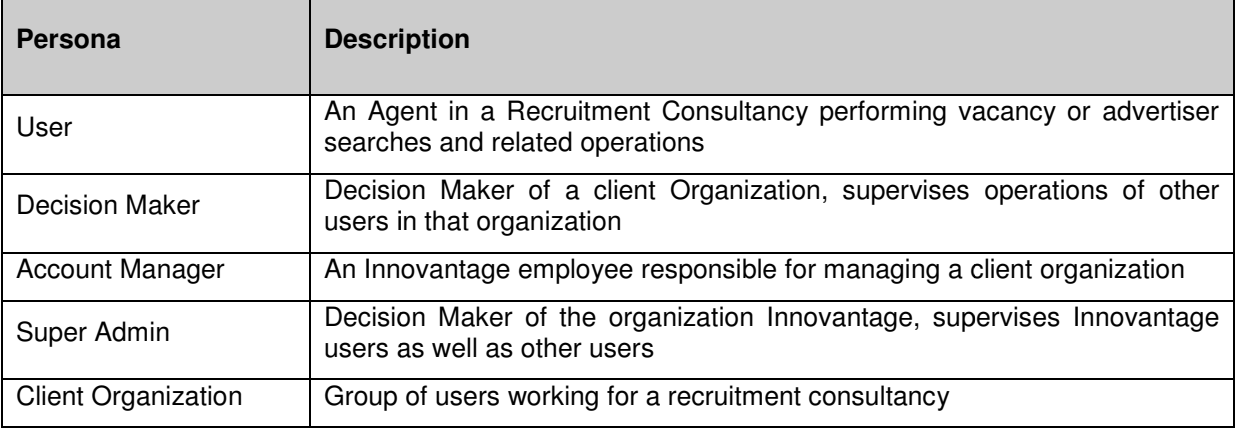

#### **Figure 2 – Insight 3.0 Personas**

Users are organized into groups called Client Organization. Every user in the system is a part of a single "Client Organization". Some of the client organization's preferences are applied to all the users of that client organization- such as "Enabled and Disabled Sources".

There are 4 types of user accounts: user, decision maker, account manager and super admin

Decision maker, account manager and the superadmin can execute all the actions that the ordinary user can execute plus some more

Client organization has an administrator which can add, edit, delete and view details of this organization and it's users. This administrator is called Account Manager. Each client organization has a user which is called Decision Maker. of the client organization's preferences are applied<br>
"Enabled and Disabled Sources".<br>
: user, decision maker, account manager and supe<br>
and the superadmin can execute all the actions<br>
inistrator which can add, edit, delet

## **3.1 User**

An Insight user is an employee in a recruitment consultancy. Steve is 31 years old and has a public An Insight user is an employee in a recruitment consultancy. Steve is 31 years old and has a public<br>relations bachelor degree at university. Following his degree, Steve has worked in several customer services role, before starting to work for a recruitment consultancy, ABC Recruitment

Now his days are divided between searching for vacancys in the region his consultancy is located in, contacting the employers and potential employees. He specialises in searching for IT related roles and specifically in manufacturing sector. He has set of roles organised by preferred locations, experience and skills and matches them to a set of CVs. Part of his role also involves reporting to the decision maker of the consultancy who is usually the owner. tential employees. He specialises in searching for IT related roles and<br>tor. He has set of roles organised by preferred locations, experience<br>a set of CVs. Part of his role also involves reporting to the decision

After his consultancy has subscribed to insight software, he has become productive in his role. Now he can search all the UK job boards that he in interested in from a single terminal. Additionally he can also search through jobs picked up from all employer websites in UK. Insight is offering him latest contact details of these employers, head offices as well as site offices, the industry sectory it is operating in, where this employer is advertising his vacancys in etc.

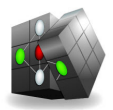

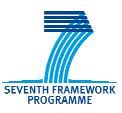

Here are some of the typical things Steve does with Insight, a large part o his day:

- 1. He executes vacancy searches and advertiser searches.
- 2. He can report an Advertiser as agency.
- 3. He can create Saved Search.
- 4. He can export result sets as Excel spreadsheets.

## **3.2 Decision maker**

4. He can export result sets as Excel spreadsheets.<br>**3.2 Decision maker**<br>A Decision Maker is the first user to be created in Insight for the client organization. Bob is 35 years old and the owner of ABC Recruitment. He has worked as a recruitment agent for last 5 years and opened his own consultancy last year. Now Bob supervises Steve as well as 3 other agents in his consultancy.

Each client organization has exactly one decision maker. Insight provides Bob the lead management interface to check what the agents are doing with Insight as well as how much they are progressing in different leads. Bob also contacts with large employers on behalf of the agents and also publishes some of his job advertisements in popular job boards and their own hosted website.

Here are some of the typical things Bob does with Insight. Insight.

- 1. Bob has access to monthly reporting of the users within the Client Organization
- 2. Bob can manage enabled and disabled sources per client organization. Here sources refer to job boards and company websites.

## **3.3 Account Manager (Admin) count**

The Account manager is a user who belongs to the internal client organization of Insight UI - Innovantage. Sara is 28 years old and working for Innovantage last one year. She has worked as a recruitment agent for last 3 years. She is responsible for managing client organizations assigned to her (created through her account).

When a new organization signs up for Insight, she trains all the users of that organisation about the UI, different features and fuctionalities. She also calls them after a period to check if everything is going well with the Insight usage. She can also inform the organization's decision maker about the usage of different users. Incase of any issues, she is the first point of contact as well as the first line of support for the users. She reports to the decision maker of Innovantage, the Super Admin. e for managing client organizations assigned to<br>ins all the users of that organisation about the UI,<br>em after a period to check if everything is going<br>organization's decision maker about the usage of<br>point of contact as we

Here are some of the typical things Sara does with Insight

- 1. She can view/create/delete and edit the Client Organizations assigned to her
- 2. She can view/create/delete and edit users within the Client Organization that are assigned to her
- 3. She can view the monthly/weekly reports about the users of her Client Organizations
- 4. She can edit client's settings; add, remove or update user's settings of that Client Organization. dit users within the Client Organization that are assigned to<br>reports about the users of her Client Organizations<br>add, remove or update user's settings of that Client<br>abled sources of the client organization.<br>n the Insight
- 5. She can manage enabled and disabled sources of the client organization.

## **3.4 Super Admin**

The super admin is a single account within the Insight UI. He is the user who can add/edit/delete and monitor any information within the system. He is the decision maker for the internal clie – Innovantage, whose users are the account managers managers.

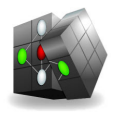

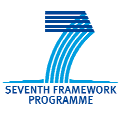

Mark is 37 years old and works as Sales Manager in Innovantage. He worked with recruitment industry for 6 years, and worked as Sales Manager for a large corporate for l last 4 years. Mark also works with companies who are interested in the crawled recruitment data of Innovantage but not a client of the Insight UI. for 6 years, and worked as Sales Manager for a large corporate for last 4 years. Monith companies who are interested in the crawled recruitment data of Innovantage be the Insight UI.<br>Mark is able to add/edit/delete/monitor

- 1. Mark is able to add/edit/delete/monitor any client organizations.
- 2. Mark is able to add/edit/delete/monitor any user account within Insight UI. Thus the Super
- 3. When a new job board crawler is developed, its available first in the Super Admin user account for Mark to test the results are ok in Insight UI. If he is satisfied, he enables it for the client organizations to search and access the results.

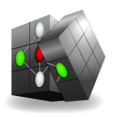

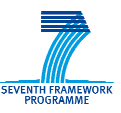

# **4 User Operations in Innovantage and Insight 3.0**

## **4.1 Job Vacancy Search**

The main goal of Insight UI is to introduce interface for searching and viewing job vacancies matching complicated criterions. Each job vacancy in the Insight Index is a complicated record. The main properties of such a record are:

- Title of the job vacancy (such as "Java Developer")
- Description
- Advertiser (The organization providing the job vacancy)
- Location (Geographical location like "London" or "Cardif")
- Date posted
- Sector (Sector of business)
- Source (The job boards like "Totaljobs" or "JustEngineers" or corporate websites)

Instead of filling the search criteria in the search form of the Insight UI again and again, users might save the set of criterions into a "Saved Search" in order to reuse that criteria in future.

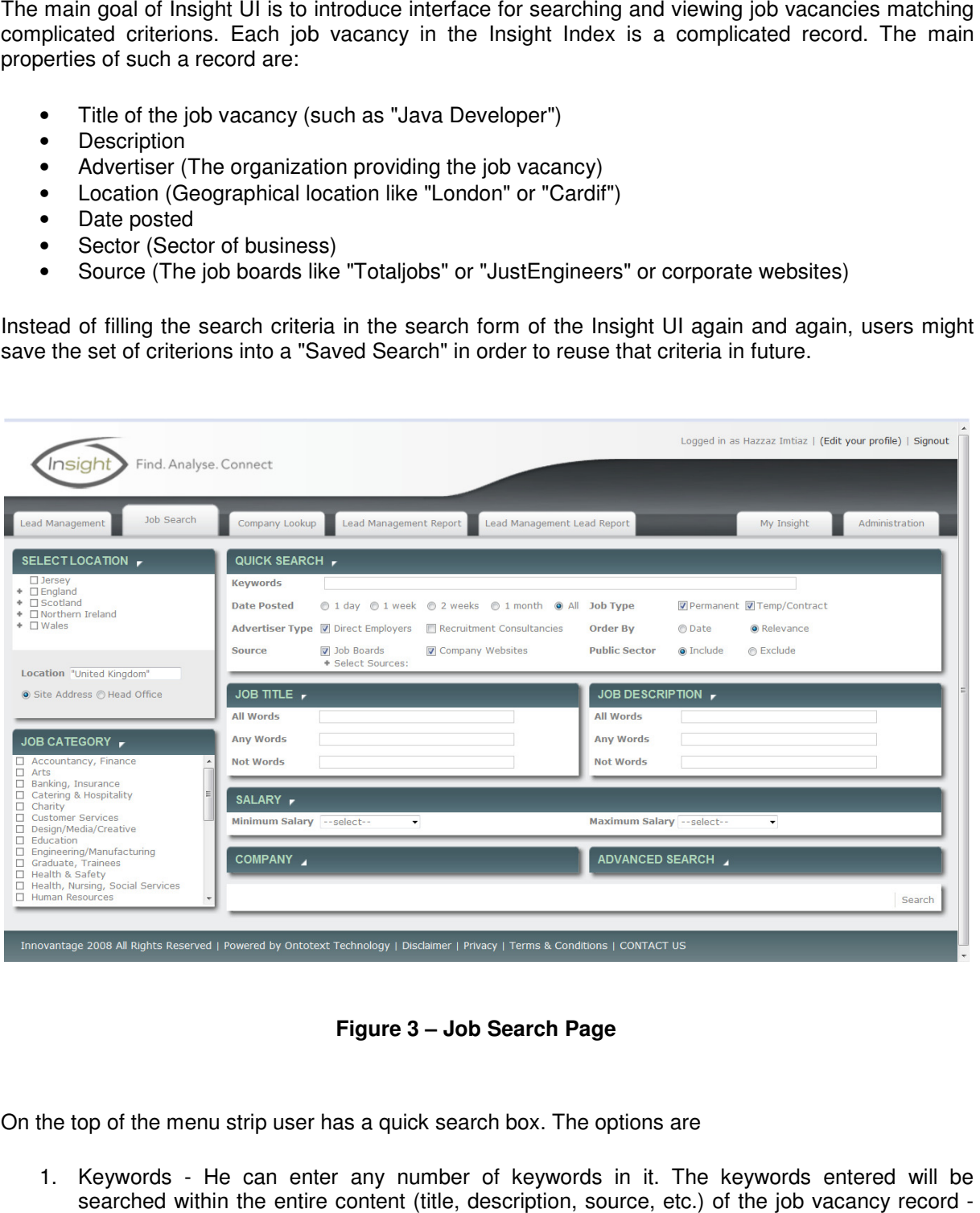

**Figure 3 – Job Search Page** 

On the top of the menu strip user has a quick search box. The options are

1. Keywords - He can enter any number of keywords in it. The keywords entered will be searched within the entire content (title, description, source, etc.) of the job vacancy record any job vacancy which contains all of the keywords is a match.

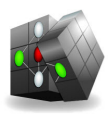

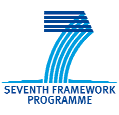

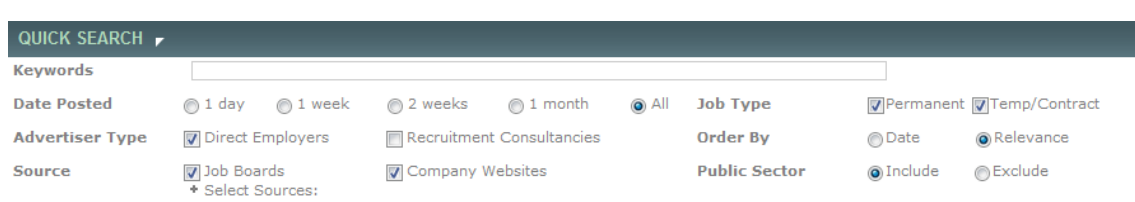

#### **Figure 4 – Quick Search Options**

- 2. Job type user may specify if the vacancies he is interested in are matched as permanent or contract
- 3. Date posted user can specify the period this job vacancy is posted posted. Available options are:
	- $\circ$  1 day the current day of the search
	- o 1 week the current week of the search
	- o 2 weeks the current and the previous week of the search
	- o 1 month the current month of the search
- 4. Advertiser type user may specify if the vacancies he is interested in have been advertised by employers direct or through recruitment agencies
- 5. Order By user may specify if the search results will be ordered by date or relevant to the keywords specified
- 6. Source user may specify if the search results will include or exclude jobs extracted from job Order By - user may specify if the search results will be ordered by date or relevant to the<br>keywords specified<br>Source - user may specify if the search results will include or exclude jobs extracted from job<br>boards and dir to search from the drop down list

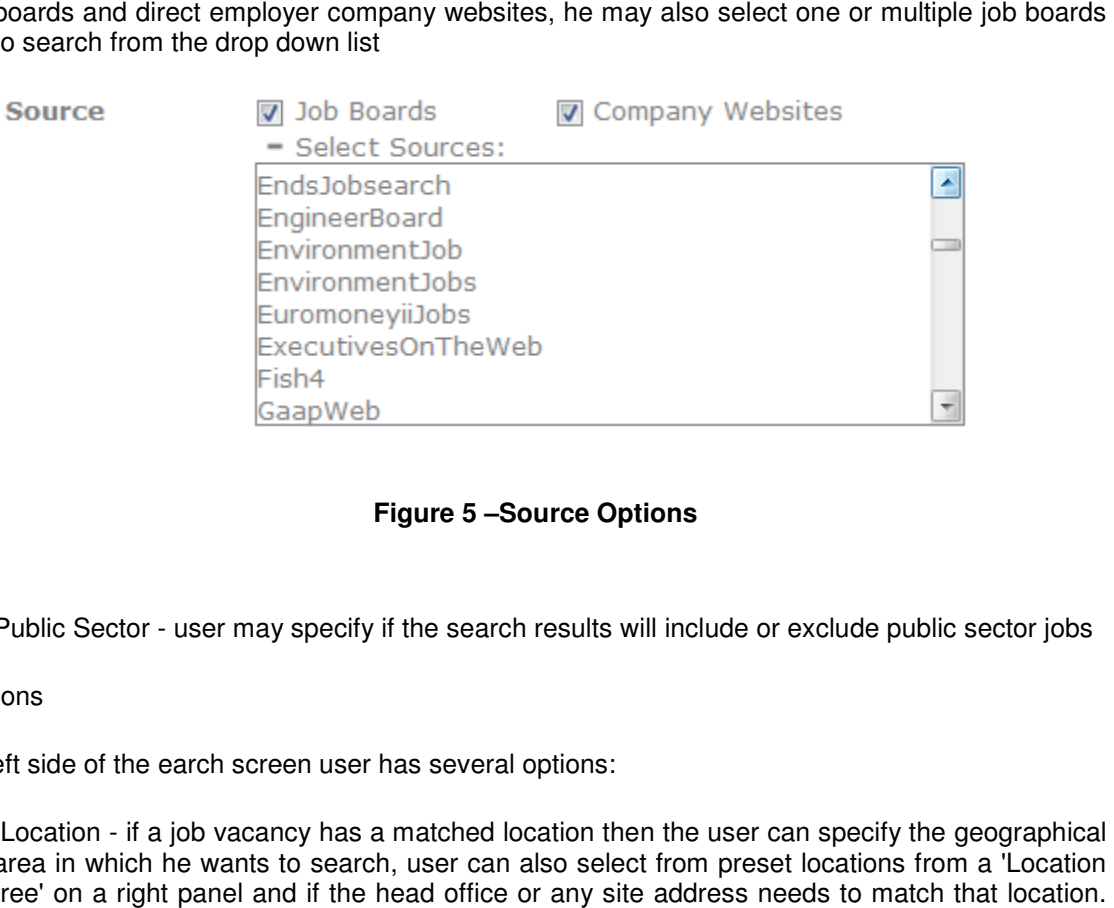

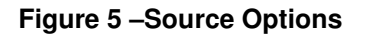

7. Public Sector - user may specify if the search results will include or exclude public sector jobs

#### Side options

On the left side of the earch screen user has several options:

1. Location - if a job vacancy has a matched location then the user can specify the geographical area in which he wants to search, user can also select from preset locations from a 'Location tree' on a right panel and if the head office or any site address needs to match that location. User can select as many locations as he wants - selecting a location adds another keyword (pr phrase) in the 'Location' search box in the General section

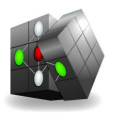

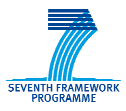

2. Job Category – the system has predefined set of categories of job vacancies. Each category corresponds to a set of phrases that describe that job category. User can select a category (or more than one) and this will cause the search engine to match those job vacancies which contain at least one of these phrases in the entire textual con content of the job record.

| these phrases in the entire textual content of the job red                                                                                                    |        |
|----------------------------------------------------------------------------------------------------|--------|
| JOB CATEGORY <b>F</b>                                                                                                    |        |
| Accountancy, Finance<br>□<br>$\Box$ Arts<br>$\Box$ Banking, Insurance<br>□ Catering & Hospitality<br>□ Charity<br>□ Customer Services<br>□ Design/Media/Creative<br>□ Education<br>$\Box$ Engineering/Manufacturing<br>$\Box$ Graduate, Trainees<br>□ Health & Safety<br>$\Box$ Health, Nursing, Social Services<br>Human Resources | ≛<br>Ξ |
| Figure 6 - Job Category Options<br>are: Accountancy, Finance; Arts; Banking, Insurar<br>Customer Services; Design/Media/Creative<br>uring; Graduate, Trainees; Health & Safety; Health,<br>sources; IT & Internet; Legal; Marketing, Advertising                                                                                    |        |
| narmaceutical; Procurement and supply chain; Proper<br>es; Science; Secretarial, PAs, Administration; Senior E                                                                                                    |        |

**Figure 6 – Job Category Options** 

Categories available are : Accountancy, Finance; Arts; Banking, Insurance; Catering &<br>Hospitality: Charity: Customer Services: Design/Media/Creative: Education: Hospitality; Charity; Customer Services; Design/Media/Creative; Education; Engineering/Manufacturing; Graduate, Trainees; Health & Safety; He Health, Nursing, Social Services; Human Resources; IT & Internet; Legal; Marketing, Advertising, PR; Oil, Gas, Alternative Energy; Pharmaceutical; Procurement and supply chain; Property, Construction; Retail, Wholesale; Sales; Science; Secretarial, PAs, Administration; Senior Executive; Social Care; Telecoms; Transport, Logistics, Aerospace; Travel, Leisure, Tourism

#### Job Title options

If user wants to specify keywords and phrases to be searched within the title of the job vacancy record, he may insert those into the Job Title section of the search screen.

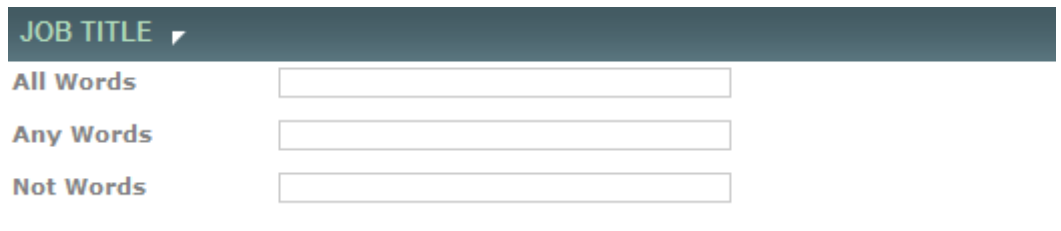

#### **Figure 7 – Job Title Options**

Options available are:

• 'All words' option - all words inserted in this box should be contained in the title of the job vacancy in order to have a match

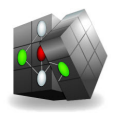

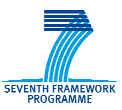

- 'Any words' option at least one of the words included in this section should be contained by the title
- 'Not words' option no match should contain any of the words specified in this section in it's title

Job Description options

If user wants to specify keywords and phrases to be searched within the description of the job vacancy record, he may insert those into the Job Description section of the search screen.

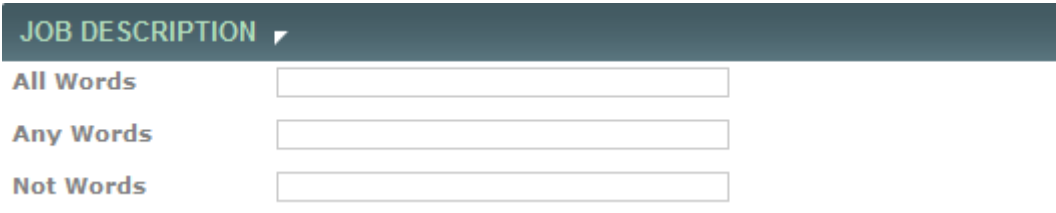

**Figure 8 – Job Description Options** 

Options available are:

- 'All words' option all words inserted in this box should be contained in the description of the job vacancy in order to have a match
- 'Any words' option at least one of the words included in this section should be contained by the description
- Not words' option no match should contain any of the words specified in this section in it's description

Salary options

If user wants to specify minimum and/or maximum salary he may do so by selecting from a range of salary options

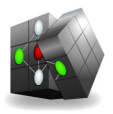

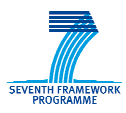

#### Advertiser Company options

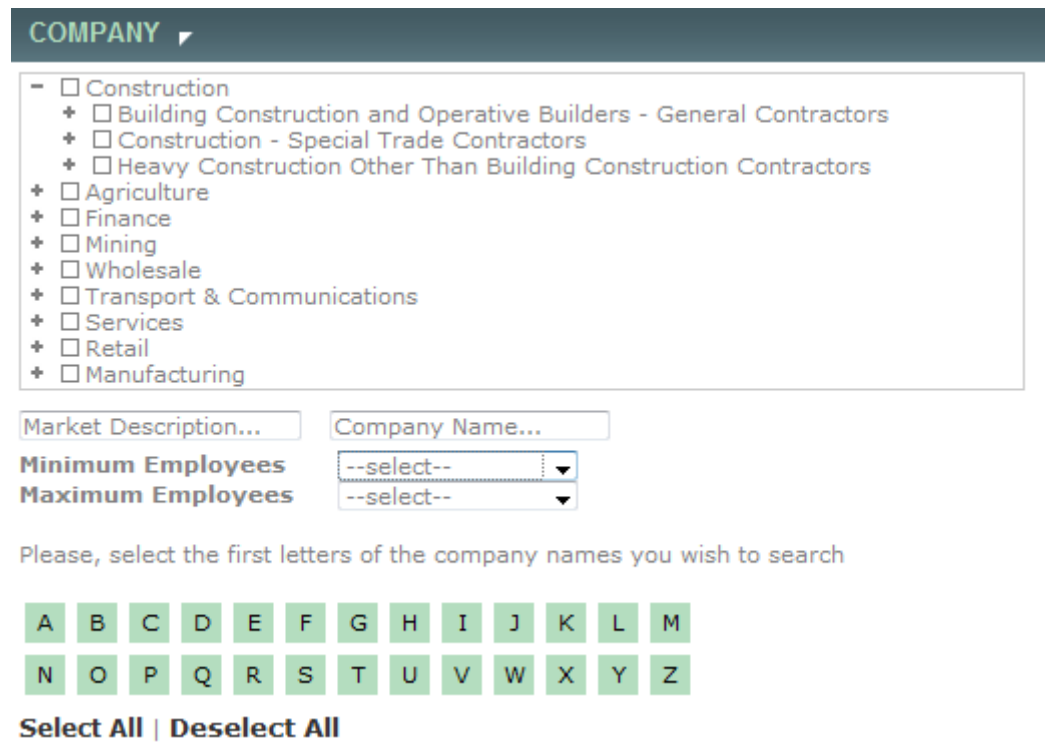

**Figure 9 - Advertiser Company Options** 

The user may wish to specify the business sector of the advertiser company from a sector Figure 9 – Advertiser Company Options<br>The user may wish to specify the business sector of the advertiser company from a sector<br>hierarchy or a textual description of the market the advertiser is engaged in. The user may als specify full or part of the company name, minimum and/or maximum no. of employees from a range of options.

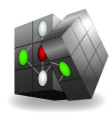

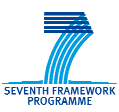

## **4.2 Search Results**

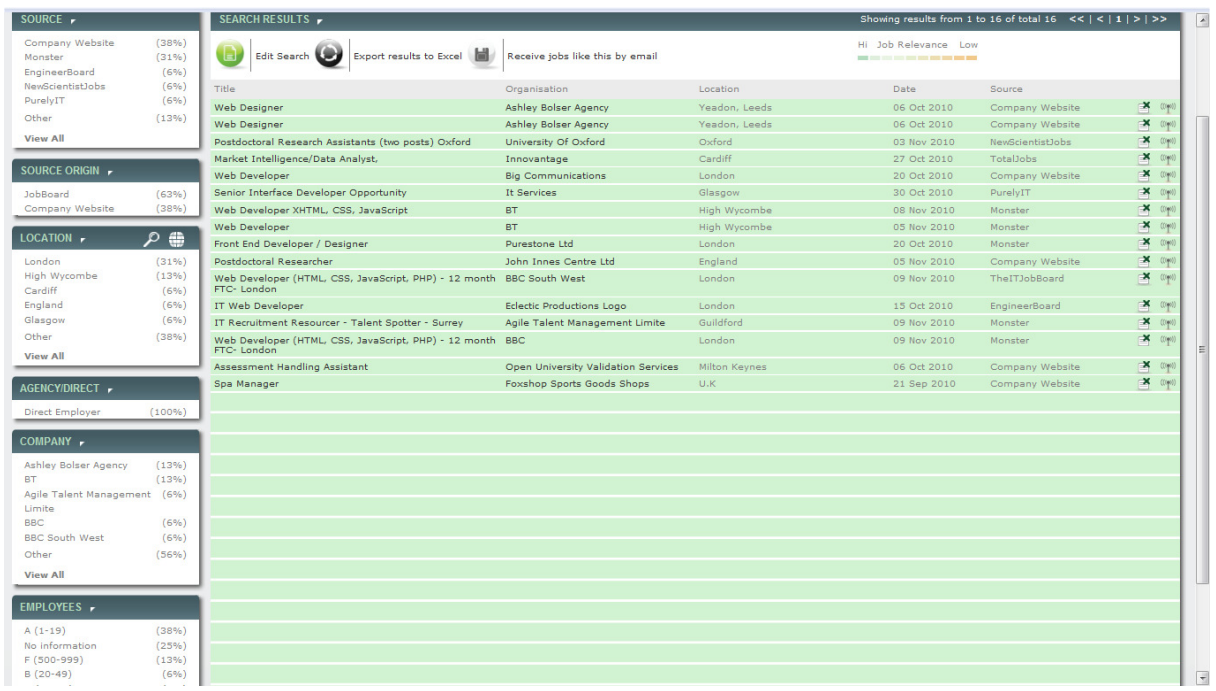

After performing a search user is navigated to the Search Results screen as shown in figure 10. This

#### **Figure 10 – Search Results**

screen contains several sections:

- The results table on the right frame,
- Option for exporting the results in excel
- Option for saving the search and receiving jobs with this search criteria in email
- left frame contains statistics of the number of job hits by sources, locations, companies etc.

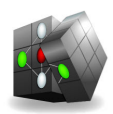

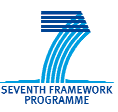

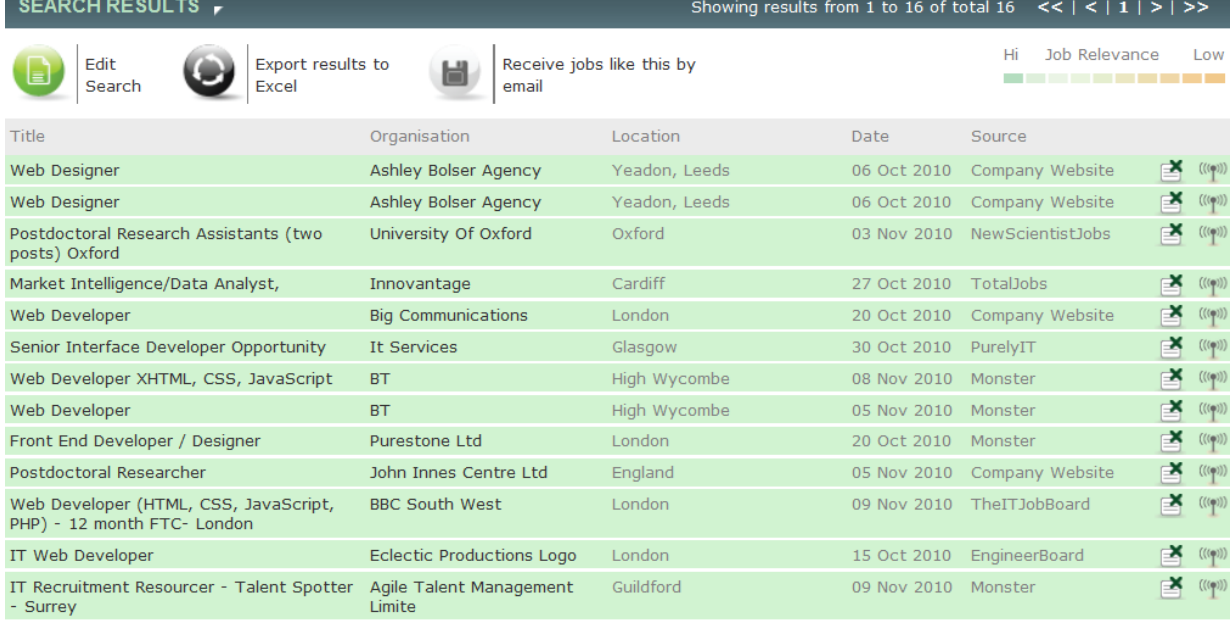

#### **Figure 11 – Search Results Table**

The results table displays general information about 20 (this number is configurable) amount of results that match the search criteria. In order to see rest of the results user can use the pagination strip to navigate to the other results. The information displayed in each row for each job vacancy is the following:

- Match Score a number between 0 and 100 that shows the relevance of the job offer to the search criteria. This score is computed by the Lucene<sup>2</sup> search engine. The score is displayed in a colored box in order to visualize this relevance as the color starts from green (relevant) to red (not relevant)
- Title the title of the job vacancy Clicking on the title column in the results table will navigate the user to the actual page the vacancy details were extracted from
- Location the extracted location of the job vacancy
- Organization (Advertiser)- the organization of the job vacancy Clicking on the organization column of the job vacancy in the results table will navigate the user to the "Company display" page on which he will have a link to the job vacancy web page (the page the vacancy details were extracted from)
- Date the date the job vacancy has been posted
- Date the date the job vacancy has been posted<br>• Source the source of the job vacancy whether it has been extracted from a particular job board, or from a corporate website
- Remove Advertiser icon in order perform searches that will no longer contain a certain advertiser. This preference is per user. The user can bring back the advertiser to his search results by "My Insight tab"
- Report advertiser as an agency icon clicking on this icon will notify the Account manager that this certain advertiser might be an agency instead of direct employer

<sup>•</sup> <sup>2</sup> http://lucene.apache.org/

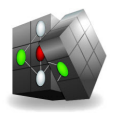

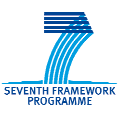

• Results Table Ordering

By default the results table is ordered descending by match score. User is able to click on title, location, organization, date and source headers of the table in order to receive the same search results ordered by any of those properties of the vacancy. Clicking on the header more than once will reverse the order from ascending to descending and vice versa. Each time the ordering is performed the results will be displayed from their first page and user then can navigate to any page of the result set

**Pagination** 

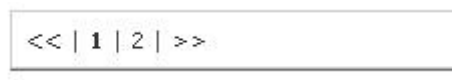

**Figure 12 –Pagination** 

Since the results in the common case will be to much to display in the same screen, the result set is partition them into pages of 20 (configurable). User can paginate t next/previous/first/last or to a certain index of page by the pagination strip. This strip also contains information about the total count of results in the set. Pagination preserves all the criteria of the search including ordering options, personal user preferences, Client Organization preferences (enabled/disabled sources) and search constraints ir first page and user then can<br>——<br>——<br>ay in the same screen, the result<br>ble). User can paginate to

• Edit Search

user might see that the search results do not meet his expectations and he wants to slightly change the search criteria he entered instead of enter the entire constraints again. This link will lead the user to the advanced search screen (even if the search was executed from the quick search field or from the saved searches table). The field of the constraints will be populated once again in order to allow the user to change them s, personal user preferences, Client<br>and search constraints<br>is expectations and he wants to slightly<br>er the entire constraints again. This link<br>yen if the search was executed from the<br>le). The field of the constraints will

**Export Results to Excel** 

if the user needs hard copy of this particular set of job vacancies he might export the set into an excel spreadsheet. The same basic information will be entered into this sheet as the one on the search results screen. User can choose whether to export the entire result set or the particular page he is viewing on the screen. Since the result set might contain several hundreds of thousands results it might take long time to this spreadsheet to be generated so the user might want to export only the current page ince search results screen. User can choose whether to export the entire result set or the<br>cular page he is viewing on the screen. Since the result set might contain several<br>dreds of thousands results it might take long ti

Receive Jobs Like This By Email

user can save all the constraints of the performed search by a name. He can save multiple searches which can then be sent to his email.

## **4.3 Statistics**

Various statistics are extracted from the search results which are displayed on the left pane: Source, Source Origin, Location, Agency Direct and Company. While the user can view no more than 20 results on the screen at the same time, he might be interested to derive t he job locations, companies, job boards etc.

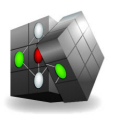

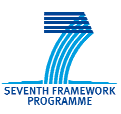

**Source** 

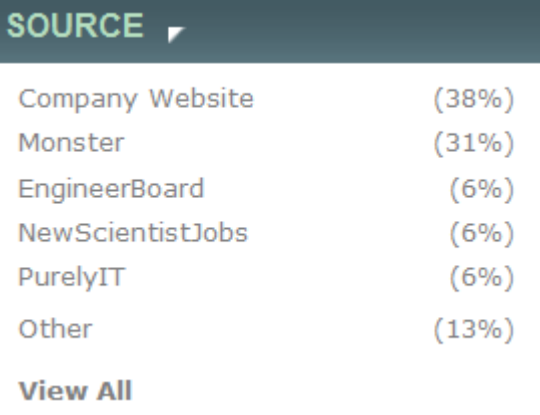

**Figure 13 – Percentage by Job Source** 

It displays the percentage of jobs in the result set from company websites and top job boards.

• Source Origin

It displays the percentage of jobs in the result set from company websites and job boards in total.

**Location** 

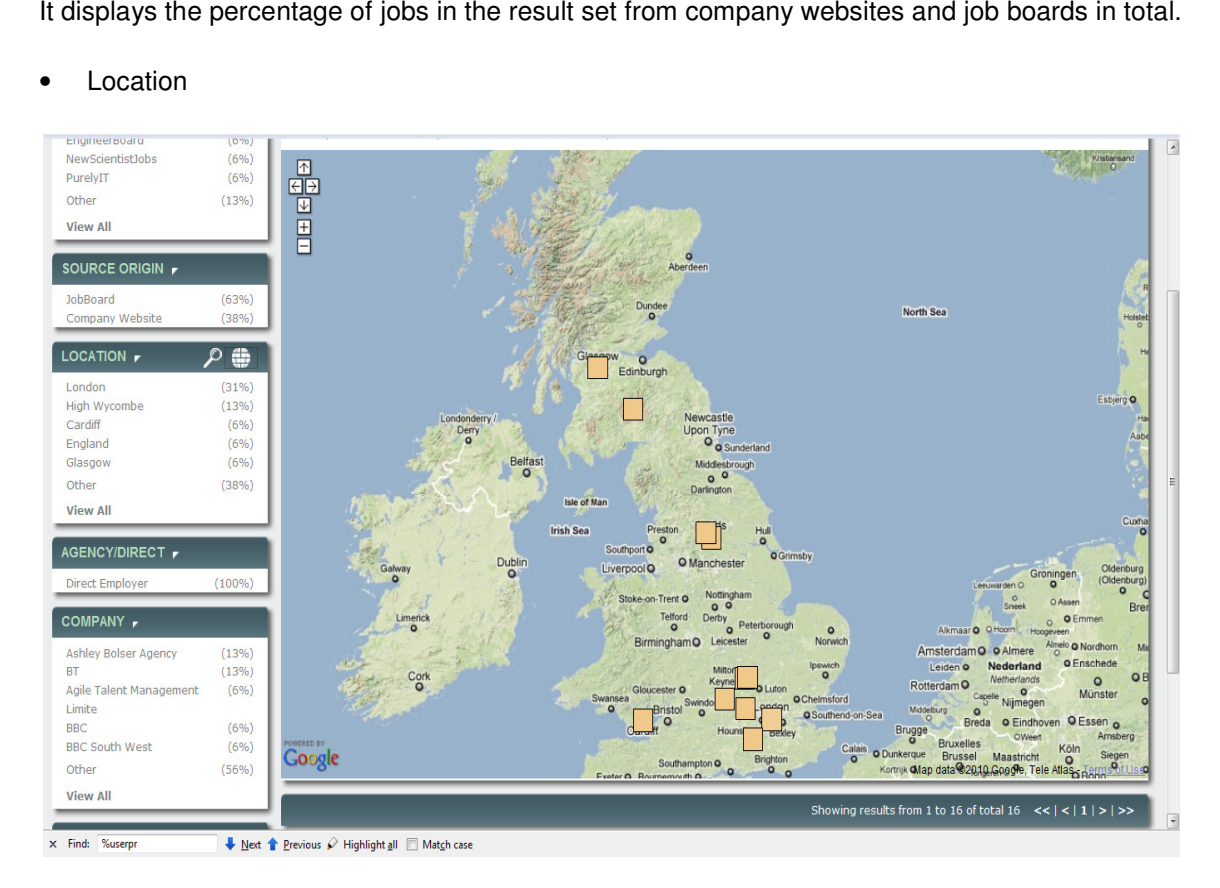

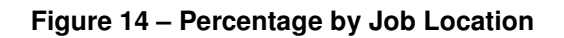

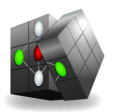

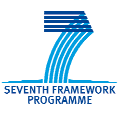

It displays the most frequent job locations by percentage as shown in figure 14.

If the user clicks on the globe icon above the panel, using Google maps, the user interface displays in bubbles on the map the locations that enfold at least 5% of the results in the result set. Clicking on a bubble will display to the user the percentage of the results on that location.

• Agency/Direct

It displays the percentage of jobs in the result set from recruitment agencie agencies and direct employers.

• Company

It displays the percentage of jobs in the result set by companies whether it's a direct employer or a recruitment agency. he locations that enfold at least 5% of the results in the result set.<br>to the user the percentage of the results on that location.<br>in the result set from recruitment agencies and direct employers.<br>in the result set by comp

**Employees** 

It displays the percentage of advertiser companies in different categories divided by their number of employees.

## **4.4 Company Lookup**

#### **4.4.1 Advertiser Search Screen .4.1**

Insight database contains information about advertiser companies extracted from a 3rd party company directory list plus companies extracted from job vacancies. The advertisers extracted fro from the job vacancy sources are matched with certain percentage of confidence to those from the company directory list.

The advertisers in Insight Database have property called "parent company". The search is executed only over companies that have no "parent company" - i.e. they are "root" companies.

User has interface to search the companies from the company directory database based on name which is much simpler than the search screen of job vacancy records.

| Lead Management                  | Job Search | Company Lookup |            |                           | Lead Management Report   Lead Management Lead Report |  |  |
|----------------------------------|------------|----------------|------------|---------------------------|------------------------------------------------------|--|--|
| SEARCH ADVERTISERS               |            |                |            |                           |                                                      |  |  |
| <b>Advertiser</b><br><b>Name</b> |            |                | Whole Word | <b>Advertiser</b><br>Type | O Direct Employer   O Agency   O All                 |  |  |

**Figure 15 – Advertiser Search** 

- User can specify the name or part of the name of the companies.
- User can specify whether he is interested only in direct employers or agencies or both

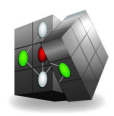

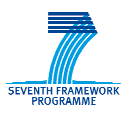

## **4.4.2 Advertiser Search Results**

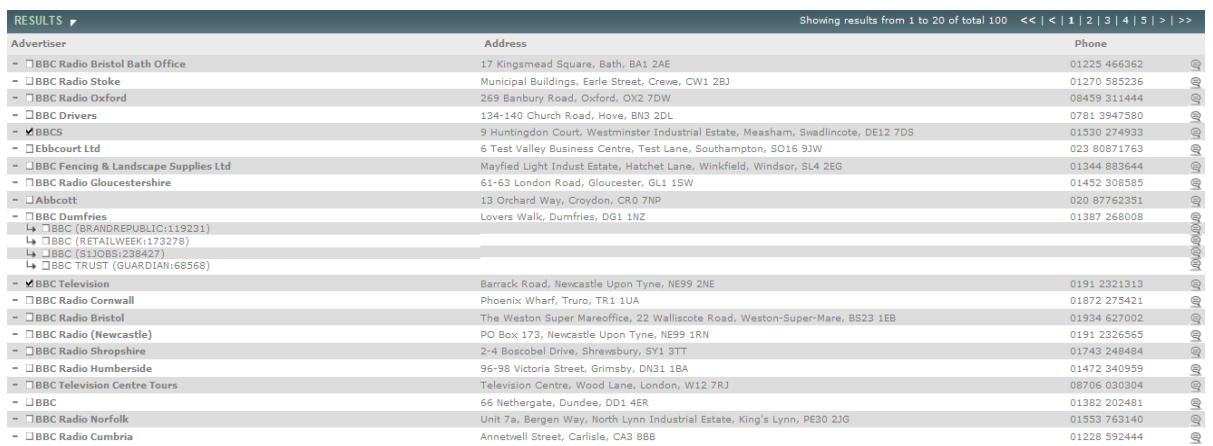

#### **Figure 16 – Advertiser Search Results Table**

The advertiser Search Results Table consists of four columns – Advertiser, Address, Phone and a monitor advertiser option as shown in figure.. figure...

- Clicking on a company name will navigate the user to the "Company Information" screen.
- Clicking on the monitor advertiser will provide the user with a pop up screen where he can save this monitoring with a name. This means if this advertiser publishes a new job, the user will be notified. save this monitoring with a name. This means if this advertiser publishes a new job, the<br> **3 Advertiser Details**<br> **13 Advertiser Details**<br> **15 Advertiser Details**<br> **16 Company Information Screen in two ways :**<br> **16 Company**

#### **4.4.3 Advertiser Details .4.3**

User can navigate to Advertiser Details or Company Information Screen in two ways :

- 
- From Advertiser Search Result Screen by clicking on the title of a company

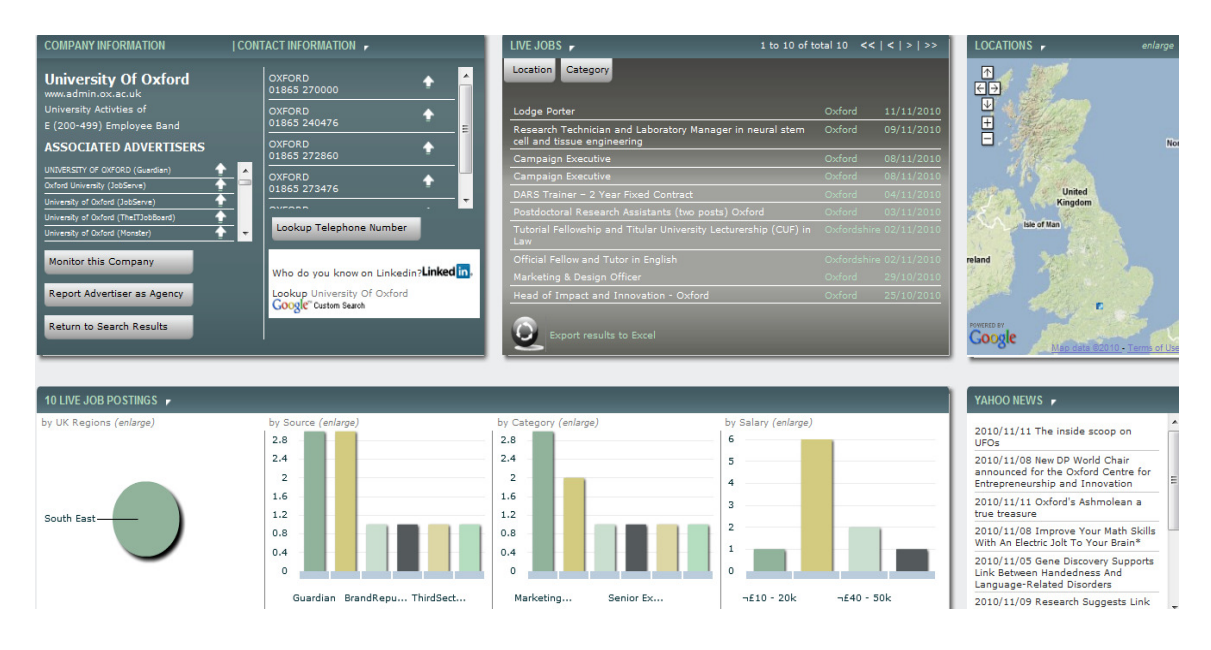

#### **Figure 17 – Advertiser Details Page**

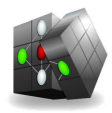

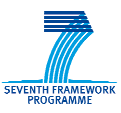

This screen displays details stored in Insight Database about certain advertiser.

The advertisers extracted from the job vacancy sources are matched with certai certain percentage of confidence to those from the company directory list. If the confidence is greater than 75% (or greater than a percentage that each user can set for himself) the interface considers it as a good match.

Each job vacancy that is advertised by a "good match" in the Insight Index will be considered as a vacancy advertised by this company

Here is a list of details that are displayed:

- Contact information
	- o Name
	- o Url
	- o Number of employees
	- o Activity
	- o telephones
- Live Jobs

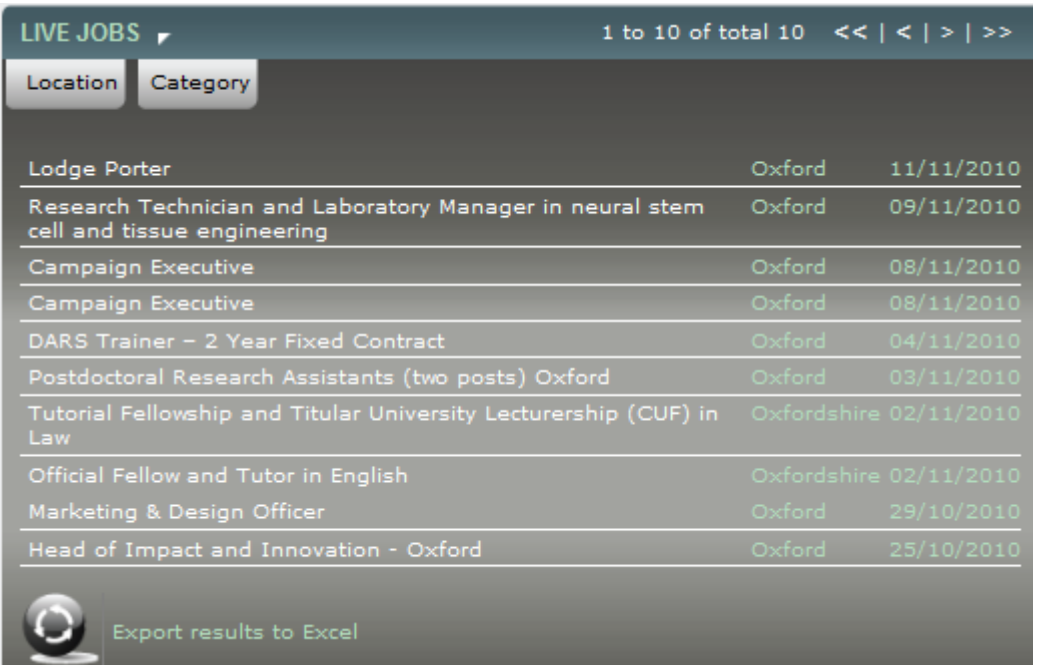

A table of advertiser vacancies is displayed here. The table is same as the one on the Job Vacancy Search Results Screen. It also has paginating strip in order to view paginated results. One can view details about the vacancy, search the results finer by location and category and export results into excel the same way he can do this from the search results screen **Figure 18 – Advertiser Vacancies**<br>
table of advertiser vacancies is displayed here. The table is sa<br>
icancy Search Results Screen. It also has paginating strip in ord<br>
ne can view details about the vacancy, search the res

**Locations** 

This displays the company Location in Google map

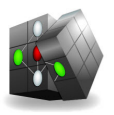

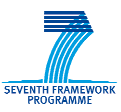

• Monitor Advertiser or Report as Agency

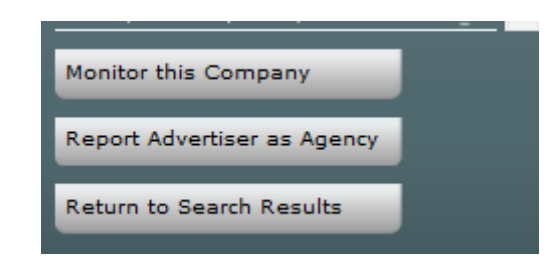

**Figure 19 – Monitor Advertiser or Report as Agency**

From Advertiser Details Screen user can save new Saved Search in which the only constraint is the advertiser name which should match the displayed advertiser. The user can also report if the advertiser has been incorrectly categorized as direct employer.

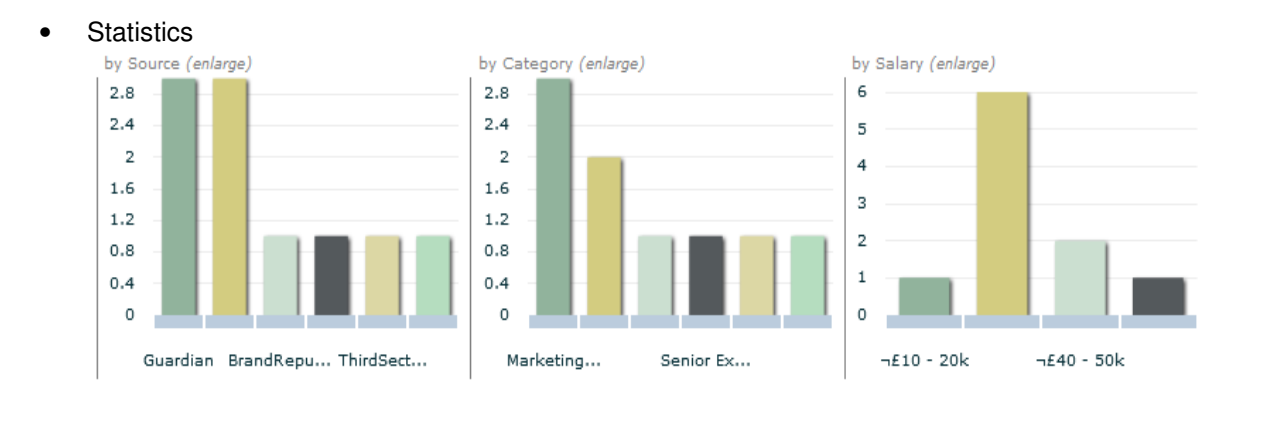

#### **Figure 20 – Vacancies by Source, Category and Salary**

The 3 different charts display vacancies by source, category and salary

• Yahoo News

This displays different news articles the system has picked up from yahoo news that are relevant to the advertiser.

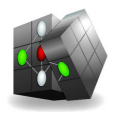

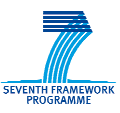

## **4.5 Lead Management**

For each user, this displays the vacancy monitor or saved searches, company monitor monitor to monitor vacancies by company, no. of leads in different phases of recruitment etc.

| Lead Management                                                                                                    | Job Search<br>Company Lookup                                                                                                    | Lead Management Report                                                                                                    | Lead Management Lead Report                                             |                                                                                             |                                                                                                    | My Insight                                                                                                    | <b>Administration</b>                  |
|----------------------------------------------------------------------------------------------------|----------------------------------------------------------------------------------------------------|----------------------------------------------------------------------------------------------------|-------------------------------------------------------------------------|---------------------------------------------------------------------------------------------|----------------------------------------------------------------------------------------------------|----------------------------------------------------------------------------------------------------|----------------------------------------|
|                                                                                                    | VACANCY MONITOR - New jobs in the last 24 hours $\blacktriangleright$                                                                                                    |                                                                                                    |                                                                         |                                                                                             | COMPANY MONITOR - New jobs in the last 24 hours $\blacktriangleright$                                                                                                    |                                                                                                    |                                        |
| CEO FD SD<br>nvg compeitiors<br>IT SW<br>hfhfhdfhdhdah<br>adjaldasidjasl<br>accoutant north west<br>legal secretary | (0)<br><b>IT</b><br>(0)<br>finance search<br>园<br>(1)<br>Social Care<br>扇<br>(7)<br>job descrip search<br>(0)<br>AF Monster London<br>(0)<br>FD.<br>(0)<br>finance london 2 | $\sqrt{2}$<br>FD UK wide<br>(1)<br>(0)<br><b>IT South East</b><br>园<br>(1)<br>teacher southeast<br>(0)<br>ihwdih<br>(0)<br>lildfsfih<br>(0)<br>edf<br>(0) | (0)<br>(0)<br>(0)<br>(0)<br>(10)<br>$\sqrt{2}$<br>(0)                   | Reach Local<br>Sky Repair<br>Crackeriacks<br>Accenture<br>Coremetrics<br>Harris Interactive | <b>Hitchenor Wakeford</b><br>(0)<br>(0)<br>Ellen Webb Plc<br>Halfords Ltd<br>(0)<br>(1999)<br>Alexander Llovd<br>(0)<br>The Carphone<br>(0)<br>Neptune Subsea<br>The Market<br>(0) | Carnival<br>(0)<br>(0)<br>Orange<br>(0)<br>Chapel<br>Web Recruit<br>(0)<br>Ann I td<br>(0)<br>(0)<br>Chequepoint<br>(0) | (0)<br>(0)<br>(0)<br>(0)<br>(0)<br>(0) |
| <b>LEAD MANAGEMENT</b>                                                                                              |                                                                                                    |                                                                                                    |                                                                         |                                                                                             |                                                                                                    |                                                                                                    |                                        |
| Unqualified Leads (194)                                                                                             |                                                                                                    |                                                                                                    |                                                                         | Saved Jobs (16)                                                                             |                                                                                                    |                                                                                                    | click to expand                        |
| 04-May-2009<br>12-Mar-2010                                                                                          | <b>Technical Authors</b><br>Management Accountant / Financial                                                                                                    | <b>Linkwood Surveying</b><br>Phones 4U Ltd                                                                                                    | $\bullet$ $\mathbb{R}$ $\times$<br>$\bullet$ $\pm$ $\times$<br>$\equiv$ | Qualified Leads (10)                                                                        |                                                                                                    |                                                                                                    | click to expand                        |
|                                                                                                    | Controller                                                                                                    |                                                                                                    |                                                                         | 14-Dec-2009                                                                                 | <b>Web Application Developer</b>                                                                                                    | <b>Calverley Antiques</b>                                                                                               | $\bullet \times \bullet \times$        |
| 14-Mar-2010                                                                                                    | Family Assessment Workers                                                                                                    | Dudley Lodge                                                                                                    | $\bullet$ $\mathbb{H}\mathbb{X}$                                        | 24-Dec-2009                                                                                 | Private Client Lawyer                                                                                                    | Hancock Caffin                                                                                                    | $\mathbf{K} \times \mathbf{K}$         |
| 18-Mar-2010                                                                                                    | One-to-one Maths or English Tutors                                                                                                    | <b>St Martins School</b>                                                                                                    | $M = 18$                                                                | 24-Dec-2009                                                                                 | <b>Private Client Lawver</b>                                                                                                    | Hancock Caffin                                                                                                    | $6x + 3$                               |
| 18-Mar-2010                                                                                                    | <b>Finance Officer</b>                                                                                                    | Sherwood Park Primary School                                                                                                    | $\bullet$ $\mathbb{R}$ $\times$                                         | 03-Feb-2010                                                                                 | Legal Executive/Paralegal                                                                                                    | O'Rourke Reid                                                                                                    | 48.24                                  |
| 19-Mar-2010                                                                                                    | Management Accountant                                                                                                    | Northern Recruitment Group                                                                                                    | $M = 8$                                                                 | 04-Feb-2010                                                                                 | National Account Manager - MP3                                                                                                    | Samsung U.K. Ltd                                                                                                    | $9x + 4$                               |
| 19-Mar-2010                                                                                                    | <b>Business Analyst</b>                                                                                                    | Poolia UK Ltd.                                                                                                    | $\bullet$ $\mathbb{H}\times$                                            | 25-Mar-2010                                                                                 | Business Analyst - IT Operations, ASOS Asos                                                                                                    |                                                                                                    | 68.21                                  |
| 19-Mar-2010                                                                                                    | Web Designer / SEO                                                                                                    | Take That Ltd.                                                                                                    | $M = 8$                                                                 | 26-Mar-2010                                                                                 | Senior Analyst Developer C# or ASP.                                                                                                    | Asos                                                                                                    | $6x + 4y$                              |
| 19-Mar-2010                                                                                                    | <b>FX Product Controller</b>                                                                                                    | <b>Astbury Marsden &amp; Partners</b>                                                                                                    | $\bullet$ $\mathbb{R}$ $\times$                                         |                                                                                             | Net                                                                                                    |                                                                                                    |                                        |
| 19-Mar-2010                                                                                                    | Multi Drop Drivers                                                                                                    | William Stewart Ltd                                                                                                    | 6.18                                                                    | $05 - 3u - 2010$                                                                            | Motor Claims Adviser - Fault, Personal                                                                                                    | SUPPLIER AND INCIDENT                                                                                                   | 6821                                   |
| 20-Mar-2010                                                                                                    | Commercial Analyst / Financial Analyst Vong UK Ltd                                                                                                    |                                                                                                    | $\bullet$ $\mathbb{R}$ $\times$                                         |                                                                                             | Injury or Recovery Teams                                                                                                    |                                                                                                    |                                        |
| 23-Mar-2010                                                                                                    | Supply Chain Recruitment Directors                                                                                                    | Cork Griffiths Ltd                                                                                                    | $\mathbf{A} \boxtimes \mathbf{X}$                                       | $27 - 11 - 2010$                                                                            | Research Associate, Risk                                                                                                    | Kings College                                                                                                    | $\bullet \times \bullet \vee$          |
| 23-Mar-2010                                                                                                    | <b>Trainee Recruitment Consultant</b>                                                                                                    | <b>Havs Personnel Contact Centre</b>                                                                                                    | $\bullet$ $\mathbb{R}$ $\times$                                         | $06 - Jan - 2011$                                                                           | Accounts Clerk (Purchase Ledger)                                                                                                    | Andrews Estate Agents Ltd                                                                                               | 484                                    |
| 25-Mar-2010                                                                                                    | Senior Java Software Engineer                                                                                                    | Cubic Transportation Systems Ltd                                                                                                    | 18                                                                      |                                                                                             |                                                                                                    |                                                                                                    |                                        |
| 26-Mar-2010                                                                                                    | Warehouse Management Systems<br>Analysts x 2                                                                                                    | Asos                                                                                                    | $\bullet$ $\mathbb{R} \times$                                           |                                                                                             |                                                                                                    |                                                                                                    |                                        |
| 29-Mar-2010                                                                                                    | Web Developer & Webmaster ASP/CSS Lady Luck Media Ltd<br>/HTML/SOL                                                                                                    |                                                                                                    | $6 - 128$                                                               |                                                                                             |                                                                                                    |                                                                                                    |                                        |
| 30-Mar-2010                                                                                                    | Personal Injury Solicitor                                                                                                    | Griffith Smith                                                                                                    | $\bullet$ $\mathbb{R}$ $\times$                                         |                                                                                             |                                                                                                    |                                                                                                    |                                        |
| 31-Mar-2010                                                                                                    | Private Client solicitor                                                                                                    | Burt Brill & Cardens Ltd                                                                                                    | $M = 8$                                                                 |                                                                                             |                                                                                                    |                                                                                                    |                                        |
| 06-Apr-2010                                                                                                    | Corporate Accountant / Management<br><b>Accountant - Part Oualified</b>                                                                                                    | <b>Gullivers Travel Associates</b>                                                                                                    | $\bullet$ $\mathbb{R} \times$                                           | $\Box$   Interviews (3)                                                                     |                                                                                                    |                                                                                                    | click to expand                        |
| 06-Apr-2010                                                                                                    | NET Developer                                                                                                    | <b>Rileys Snooker Club Ltd</b>                                                                                                    | $\sim$ H $\times$                                                       | Placements (8)                                                                              |                                                                                                    |                                                                                                    | click to expand                        |
| 06-Apr-2010                                                                                                    | Senior Software Developer (C)                                                                                                    | Albany Software Ltd                                                                                                    | 641196                                                                  |                                                                                             |                                                                                                    |                                                                                                    |                                        |

**Figure 21 – Lead Management** 

## **4.5.1 Lead Management Report**

For a particular client organization and for a time range, this displays user activity in terms logins, searches etc., no. of leads in different phases for each user and also in total etc. as shown in Figure 22. This is available to the organization's decision maker as well as Innovantage's account managers or super admin.

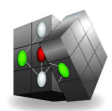

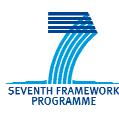

| Company Lookup<br>Job Search<br>Lead Management                                   | Lead Management Report Lead Management Lead Report      |                                                                           |                              | Administration<br>My Insight   |
|-----------------------------------------------------------------------------------|---------------------------------------------------------|---------------------------------------------------------------------------|------------------------------|--------------------------------|
| Select Dates and Users                                                            | Results $\mathbf{r}$                                    |                                                                           |                              |                                |
| 圃<br>Start Date 01/03/2011<br>圛<br><b>End Date</b><br>18/03/2011                  | <b>User Activity - Logins/Searches/Clicks (enlarge)</b> |                                                                           | Pipeline by Status (enlarge) |                                |
| <b>Users</b><br>Matthew Dewstowe<br><b>E</b> Rachel Blumberg<br>D John Watson     | 600                                                     | Amelia Davis-Pogson<br>⊙<br>Phil Maxwell<br>$\bigcirc$<br>Rachel Blumberg | 50                           |                                |
| Ø.<br>Rachel Blumberg<br><b>M</b> Dimitar Karagyozov<br>N<br>Amelia Davis-Pogson  | 500                                                     | O<br><b>B</b> Joe Tambling<br><b>John Watson</b>                          | 40                           |                                |
| <b>Z</b> Joe Tambling<br>N.<br>Hazzaz Imtiaz<br>×.<br>Desislava<br>м.<br>Claire D | 400                                                     | <b>Richard Smith</b><br>$\circ$<br>Claire Duckworth                       | 30                           |                                |
| ×.<br>Claire Duckworth<br><b>M</b> Owen Richards<br>Richard Smith                 | 300                                                     | Dimitar Karagyozov<br>Matthew Dewstowe                                    | 20                           |                                |
| Phil Maxwell                                                                      | 200                                                     | Hazzaz Imtiaz<br>Claire D<br>$\blacksquare$                               | 10                           |                                |
|                                                                                   | 100<br>$\circ$                                          |                                                                           | $\circ$                      |                                |
| Update Reports Download Report                                                    | 0 10 20 30 40 50 60 70 80                               |                                                                           | Unqualified<br>Interview     | Saved<br>Expired               |
|                                                                                   | New Leads by Period (enlarge)                           |                                                                           | Pipeline by User (enlarge)   |                                |
|                                                                                   | 24                                                      | Rachel Blumberg                                                           | Dimitar Karagyozov           | Expired                        |
|                                                                                   | 22                                                      | John Watson<br>Rachel Blumberg                                            | Rachel Blumberg              | Not of Interest<br>Unqualified |
|                                                                                   | 20<br>18                                                | Claire Duckworth                                                          |                              | Saved                          |
|                                                                                   | 16                                                      | Dimitar Karagyozov                                                        | Richard Smith                | Added to CRM                   |
|                                                                                   | 14                                                      | Amelia Davis-Pogson                                                       | Claire Duckworth             | Interview                      |
|                                                                                   | 12                                                      | Joe Tambling<br>Owen Richards                                             |                              | Placement                      |
|                                                                                   | 10                                                      | Hazzaz Imtiaz                                                             | Phil Maxwell                 |                                |
|                                                                                   | $\mathbf{s}$                                            | Phil Maxwell                                                              | Amelia Davis-Pogson          |                                |
|                                                                                   | 6                                                       | Matthew Dewstowe                                                          | Joe Tambling                 |                                |
|                                                                                   | 4                                                       | <b>Richard Smith</b><br>Desislava                                         |                              |                                |
|                                                                                   | $\overline{2}$                                          | Claire D                                                                  | John Watson                  |                                |

**Figure 22 – Lead Management Report** 

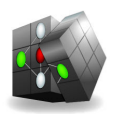

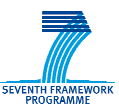

# **5 Utilisation Scenarios narios**

The utilization scenerios describe the typical events in the life of people who work in Innovantage The utilization scenerios describe the typical events in the life of people who work in Innovantage<br>and/or regular users of insight. This will be discussed considering the current as-is scenerio and then the later to-be scenerio after successful implementation of CUBIST software.

## **5.1 User and Decision Maker**

## **5.1.1 Before CUBIST**

- Steve, the recruiting agent, arrives at his office around 8:30 am.
- Steve is called by Bob, his manager at 8:45. Bob assigns him the task of searching for "Semantic Developer" roles around 50 miles from Norwich city c The roles should be medium to high experience level, proficient in atleast one object oriented language, must have very good team working and communication ability, optionally may require team leading experience, atleast a Bachelor degree in IT or Engineering. This is because of the latest CVs they have received, they found several people with that profile. Bob also wants Steve to search for advertisers who are in publishing industry and looking to move towards semantic technologies in their IT development. be scenerio after successful implementation of CUBIST software.<br> **Pr and Decision Maker**<br> **Fore CUBIST**<br>
ve, the recruiting agent, arrives at his office around 8:30 am.<br>
ve is called by Bob, his manager at 8:45. Bob assign Norwich city centre area with postcode NR1.<br>
evel, proficient in atleast one object oriented<br>
and communication ability, optionally may<br>
helor degree in IT or Engineering. This is<br>
by found several people with that profile
- Since, Insight doesnt allow Steve to search by postcode and a miles radius around it, he performs a search for "Semantic Developer" in the quick search box, using his local knowledge, in the county of Norfolk, where Norwich is located. He selects from direct employers only, IT and Internet category, within last week, source all job boards and company websites and salary between £30k and £45k per annum assuming this would be the potential salary for a medium to high level devel developer with that skill.
- Insight doesnt allow Steve to search for level of education or specific level of experience. He can search for "B.Sc." or "M.Sc." degrees but it filters out a lot of desirable results.
- Steve can mention Java or C++ in the quick search box but he doesnt have a way to mention proficiency in any object oriented language which Bob wanted.
- Steve can mention "team working" but it also filters out lot of desirable job results where similar profile is wanted but doesnt use those exact words.
- He performs the same search, but this time taking out "Semantic Developer" from quick search box and putting it into the Job Title All words and Job Description All words respectively and compare the results
- He notices the search results contain quite a few jobs from Boston which is an area in Norfolk, however most of these jobs are for Boston in USA. Insight doesnt resolve the location ambiguity, when the names are same between UK and any other country or even within UK. Even though, the jobs often specify the location as "Boston, MA" or "Boston, M or "Boston, USA".
- He checks the statistics, the percentage of jobs appearing from different locations within Berkshire, different industry sectors, different categories and the sources of those adverts.
- He clicks on the advertisers, posting these adverts. However, he notices some of these advertisers are not getting correctly resolved to the backend company directory as Insight is merely trying to match the advertiser to a company in the directory by a syntactic name match.
- He views all the jobs posted by each advertiser in different locations of its head office and site offices in a map widget, percentage of those jobs in different categories and so on.
- He checks the recent profit and sales margin of this advertiser, the main industry sector of this advertiser, details of the key personnel. He visits the published company website and checks out its about-us pages, key partners etc.
- out its about-us pages, key partners etc.<br>• He reads the recent news articles relevant to that advertiser published in yahoo picked up by insight. However lot of news articles are irrelevant as its just a keyword based search. For example, for an advertiser name "Flex", the keyword search has returned news articles related to the software tool "Flex". f this advertiser, the main indus<br>its the published company web<br>that advertiser published in yah<br>evant as its just a keyword ba:<br>yword search has returned news<br>u good understanding of what t<br>blishing and they may be inclin
- It took Steve around 3-4 hours to finally get a good understanding of what this advertiser is doing and that they are involved in online publishing and they may be inclined to semantic technologies.
- He gets the contact address, phone and contact details of key employees etc.

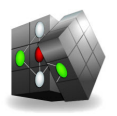

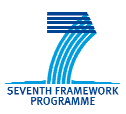

- He calls the IT development manager of that company advertiser and informs him of 3 potential candidates who can fill the role of a "Semantic Developer" and arranges proable interview dates.
- He calls the candidates, confirm if the dates are ok with them and inform the IT development manager.

# **5.1.2 After CUBIST**

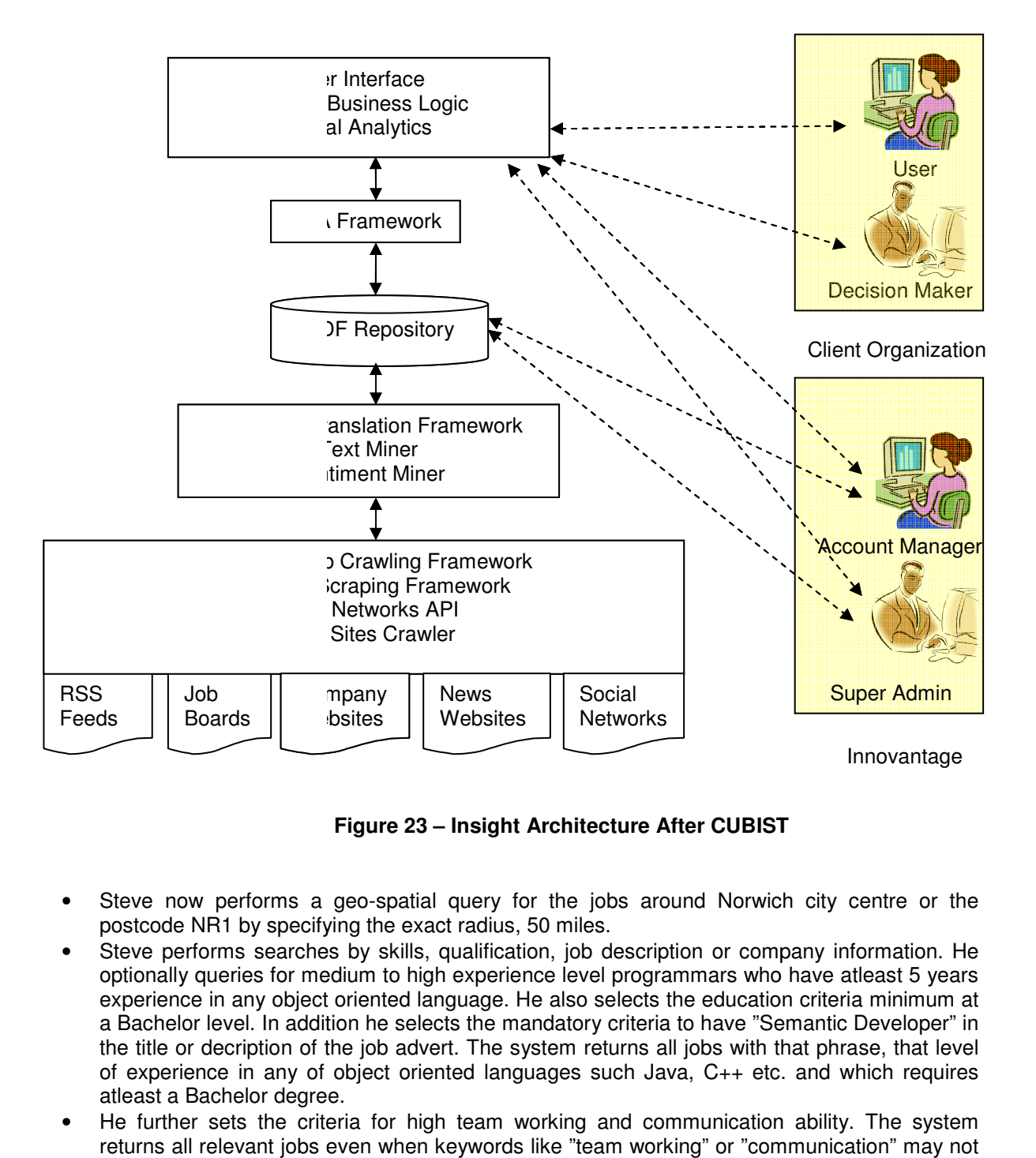

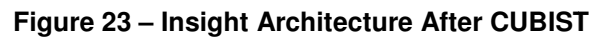

- Steve now performs a geo-spatial query for the jobs around Norwich city centre or the postcode NR1 by specifying the exact radius, 50 miles.
- Steve performs searches by skills, qualification, job description or company information. He optionally queries for medium to high experience level programmars who have atleast 5 years experience in any object oriented language. He also selects the education criteria minimum at a Bachelor level. In addition he selects the mandatory criteria to have "Semantic Developer" in experience in any object oriented language. He also selects the education criteria minimum at<br>a Bachelor level. In addition he selects the mandatory criteria to have "Semantic Developer" in<br>the title or decription of the j of experience in any of object oriented languages such Java, C++ etc. and which requires atleast a Bachelor degree.
- He further sets the criteria for high team working and communication ability. The system returns all relevant jobs even when keywords like "team working" or "communication" may not have appeared in job title or description. Rather, extraction of facts and sentiments from job description, measuring semantic adjacence of key phrases, encoding them in RDF and

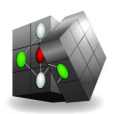

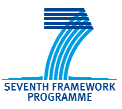

reasoning over them has enabled her to query the job and person specification at a much finer level.

- He notices the location ambiguity is now resolved. There are some jobs from Boston, Linconshire, UK but Boston, USA jobs have been filtered out.
- He can additionally query for jobs from only those company advertisers who are in publishing industry but who also have shown recent inclination to move towards semantic web development. Such facts about companies may appear in the company websites, external news sources, social networking sites etc. and have helped to build the company background news sources, social networking sites etc. and have helped to build the company backgr<br>profile. FCA also enables the system to discover new concepts within the extracted facts.
- He can also searches for jobs by a multi level category hierarchy, "IT and Internet -> Semantic Web". The jobs are not classed to a particular category only by the title, or by a number of keyphrases within the text anymore. Rather, extraction of entities and facts by natural language patterns, sentiments etc is helping to identify the job category more precisely.
- He clicks on the job advertisers and notices they are now all getting correctly resolved to a company entity in the backend directory. The disambiguation algorithm is not just taking syntactic adjacense in names but the location adjacense by postcodes as well as the industry or profile adjacense. the job category more precisely.<br>
now all getting correctly resolved to a<br>
mbiguation algorithm is not just taking<br>
se by postcodes as well as the industry<br>
om social network sites are all relevant<br>
news sites or company f
- He notices the company profile and facts picked up from social network sites are all relevant to this company.
- He notices the news articles picked up from different news sites or company forums are all relevant. He can select one or a set of those articles and query on those facts or view them using visual analytic widgets.

## **5.2 Account Manager and Super Admin**

## **5.2.1 Before CUBIST**

- Sara, the account manager, arrives at Innovantage around 8:30 am.
- Mark, her manager, calls her about a newly signed in client organization at 8:45.
- Sara calls the decision maker of that client organization Bob at 9 am, to ask about his experience so far using Insight. Sara also helps Bob to get the users usage statistics a and how the different users in Bob's organization is using Insight. rk, her manager, calls her about a newly signed in client organization at 8:45.<br>The calls the decision maker of that client organization Bob at 9 am, to ask about his<br>perience so far using Insight. Sara also helps Bob to g
- Bob sounds happy with the experience of Insight so far. He informs Sara about a particular role they are pursing.
- Sara helps him select the right search criteria, in terms of location, job category, advertiser's industry sector etc.
- Sara helps Bob to enable certain jobboards and company websites and disable the rest inorder to focus his search.

## **5.2.2 After CUBIST**

- Sara now helps Bob to perform his semantic search correctly.
- Sara helps Bob to enable certain external sources and disable the rest which ensures that facts extracted from those sources are not taken into account for queries or visual analytics.

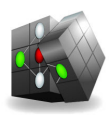

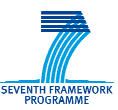

# **6 Formal requirements**

According to the Volere template adapted for CUBIST, Requirement Type can take on the following values

**Purpose** – very high level **Mandated** – absolutely necessary; **Functional** – what the product should do; **Data** – what data (sources) are required; **Look and feel** – appearance; Usability and humanity – ergonomics; **Performance** – response time, volumes of data to be handled, etc.; **Operational** – partner with applications and platforms; **Maintainability and support**  – how the product should be maintained; **Security** – how should data integrity and safety be maintained; **Legal** – standards system must adhere to. rds system must adhere to.<br>tory or desirable.<br>stification of the requirement.<br>ure to test if the solution matches the requirer<br>statement of the intention of the requirement.

Priority can be mandatory or desirable.

Rationale is a short justification of the requirement.

Fit Criterion is a measure to test if the solution matches the requirement.

Description is a short statement of the intention of the requirement.

Requirement # is a unique id where the first letters are acronyms for the respective partner i.e. INN for Innovantage.

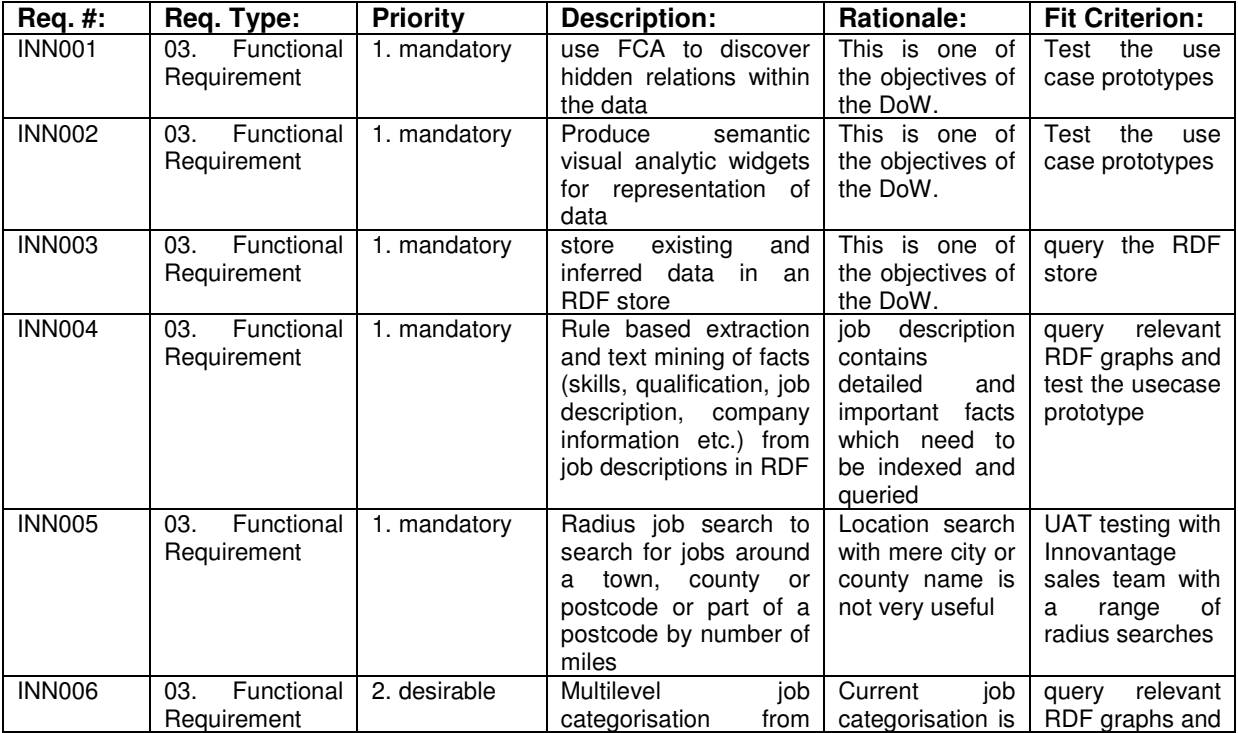

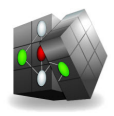

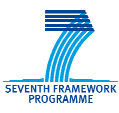

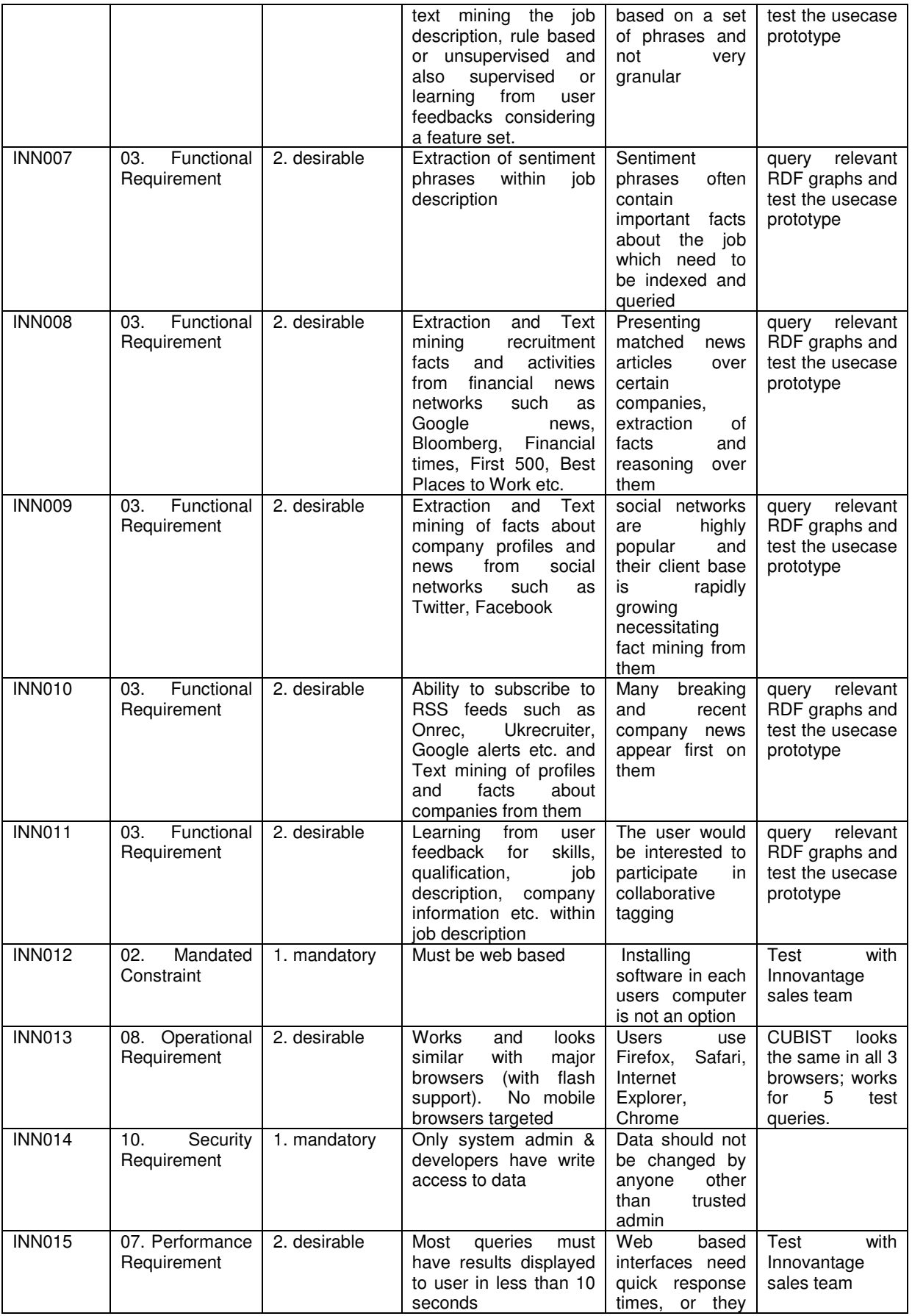

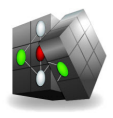

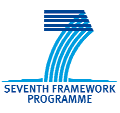

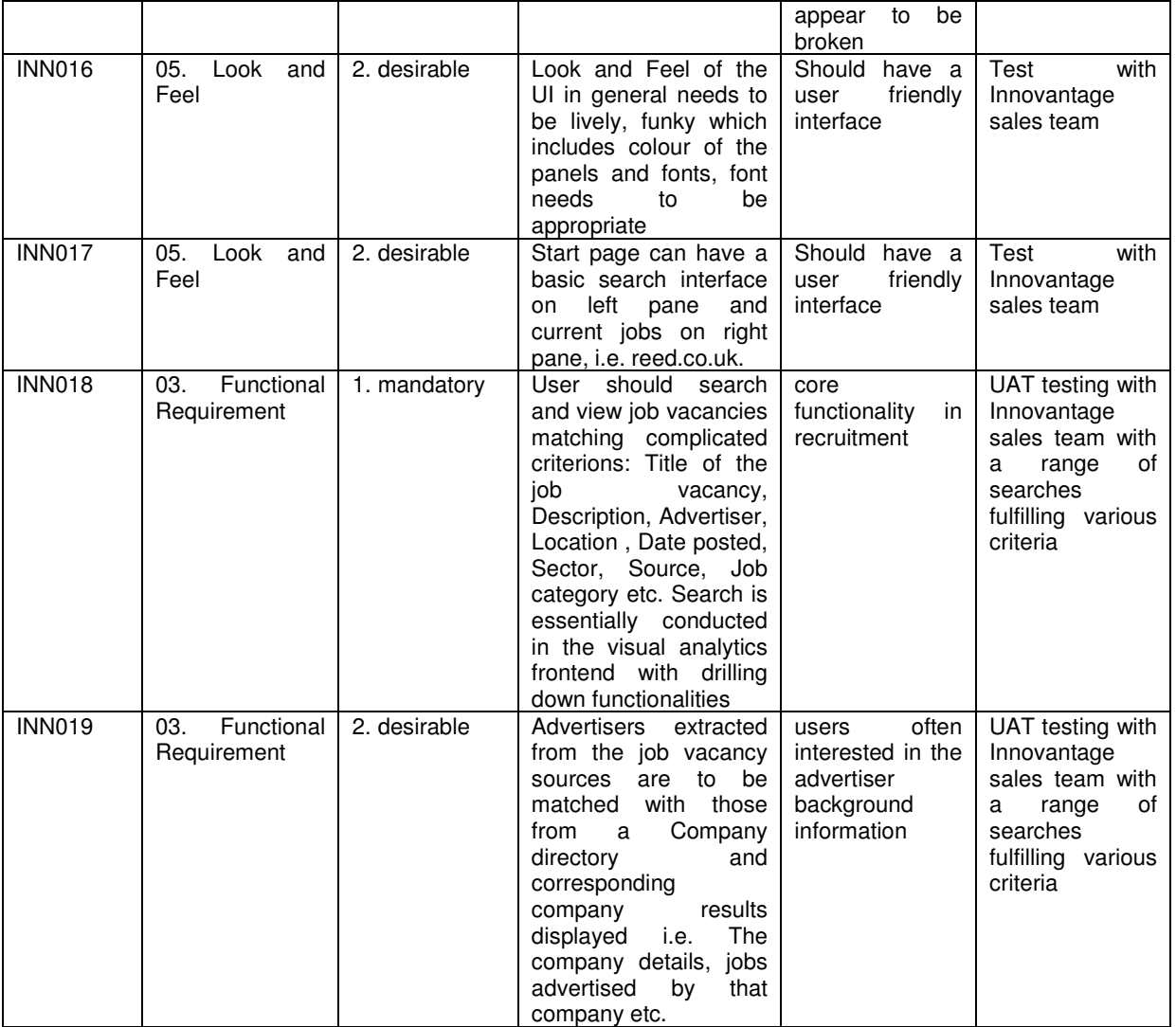